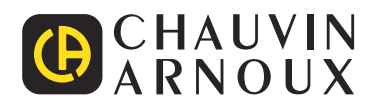

# **PEL 51 PEL 52**

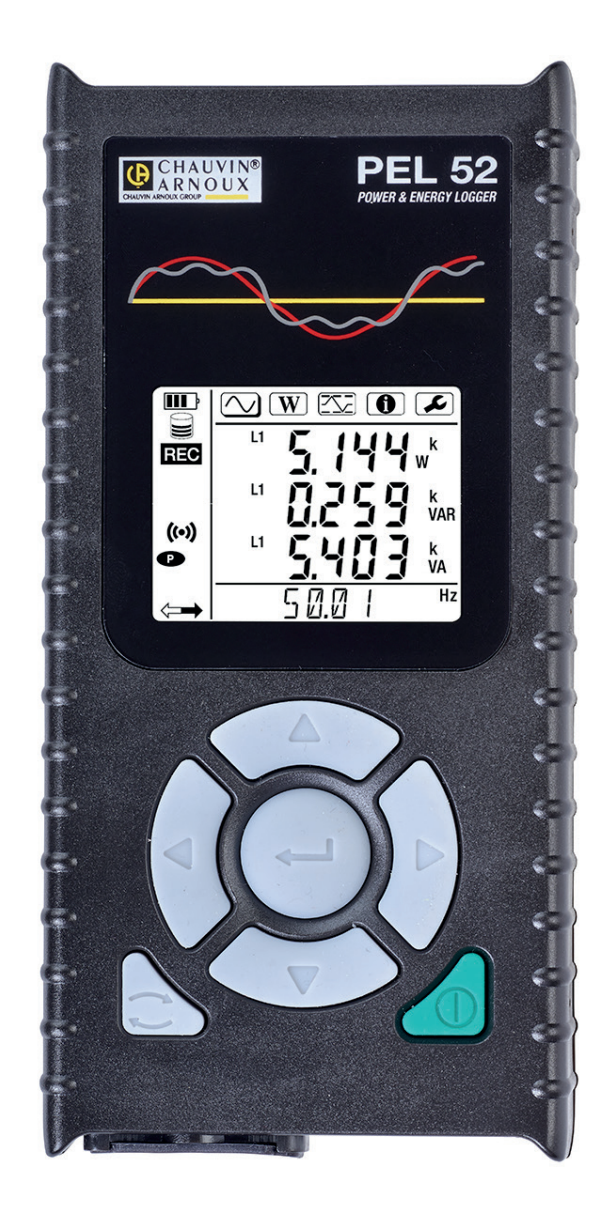

**Teho- ja energiatallenin**

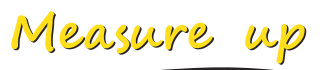

Kiitos, että olet ostanut **PEL51-** tai **PEL52-teho- ja energiatallentimen**.

Näin saat parhaita tuloksia laitteellasi:

- **■ lue** tämä käyttöopas huolellisesti,
- **■ noudata** käyttöä koskevia varotoimia.

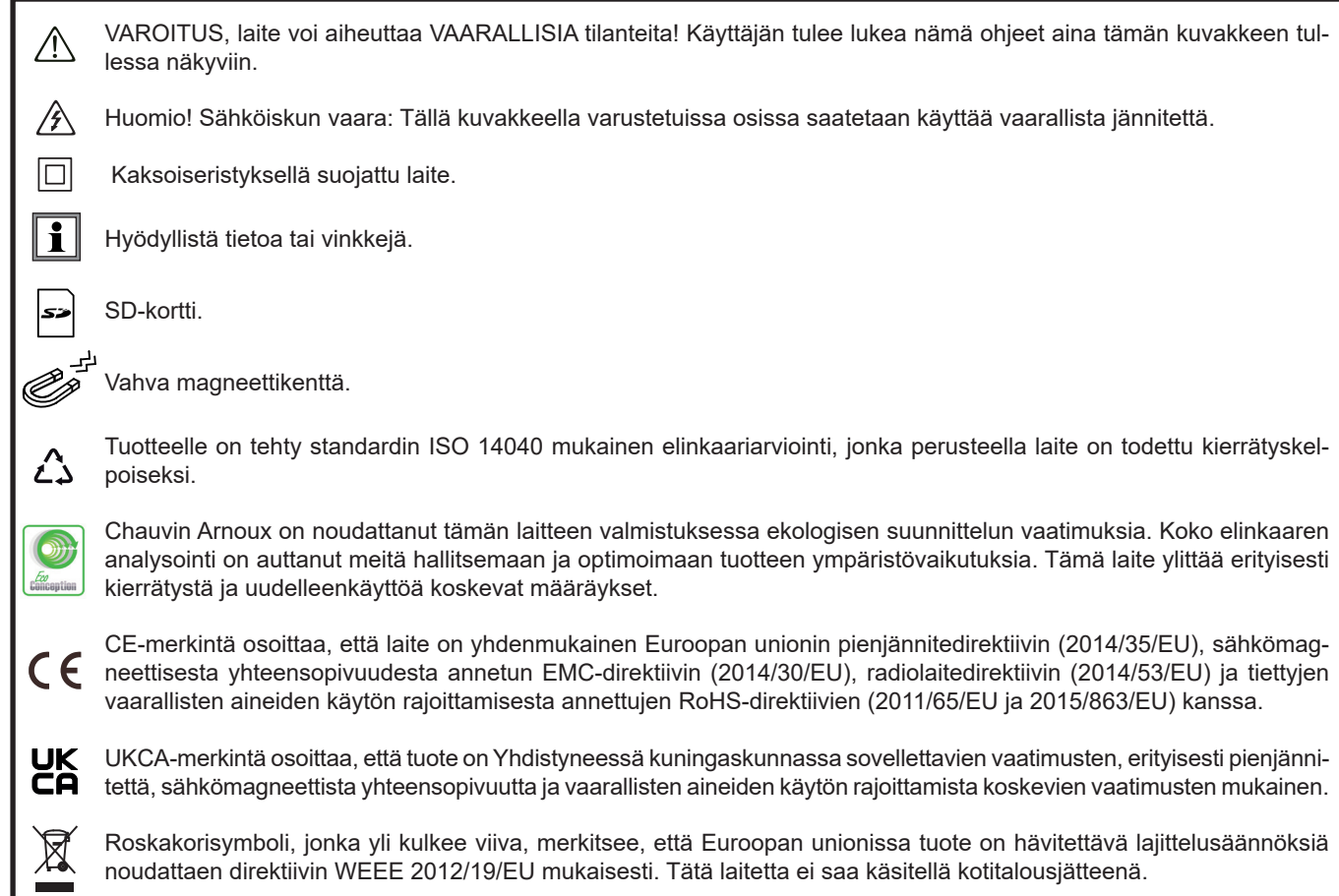

#### **Mittausluokkien määrittely**

- **■** CAT IV: Kolmevaiheliitäntä sähkönjakeluverkkoon, kaikki ulkojohtimet. Esimerkkejä: Syöttömuuntajan matalajänniteliitäntä, sähkömittarit, primääripiirin ylivirtasuojalaitteet, ulkopuolinen jakokeskustaulu.
- CAT III: Kolmivaihejakelu, mukaan lukien yksivaiheinen yleisvalaistus. Esimerkkejä: Kiinteät asennukset, kuten kojeistot ja monivaihemoottorit, teollisuuslaitosten sähkönsyötöt, syöttöjohdot ja lyhyet haaroituspiirit.
- **■** CAT II: Yksivaiheiset, pistokekytketyt kuormat Esimerkkejä: Kodinkoneet ja kannettavat laitteet.

Laite on turvallisuusstandardin IEC/EN 61010-2-30 / BS EN 61010-2-030 mukainen, johdot ovat standardin IEC/EN 61010-031 / BS EN 61010-031 mukaiset ja virtapihdit standardin IEC/EN 61010-2-032 / BS EN 61010-2-032 mukaiset (jännitteen ollessa enintään 600 V luokassa III).

Turvallisuusohjeiden laiminlyöminen voi johtaa sähköiskuihin, tulipaloihin, räjähdyksiin ja vaurioittaa laitetta tai mittauskohdetta.

- **■** Käyttäjän ja/tai vastuuviranomaisen on luettava huolellisesti ja ymmärrettävä käytössä olevat eri varotoimet. Käyttäjällä on oltava vankat tiedot sähkövaaroista ja hänen täytyy olla tietoinen niistä tätä laitetta käytettäessä.
- Käytä ainoastaan laitteen mukana toimitettuja johtimia ja lisävarusteita. Alempaan jännitearvoon tai mittauskategoriaan kuuluvien mittausjohtojen (tai lisävarusteiden) käyttö alentaa koko laitteen (tai lisävarusteiden) sallittua jännitettä ja mittauskategoriaa.
- **■** Ennen jokaista käyttökertaa on tarkistettava mittausjohtojen eristyksen, kotelon ja lisävarusteiden kunto. Kaikki osat, joiden eristys on puutteellinen (vaikka vain osittain), on korjattava tai hävitettävä.
- **■** Älä käytä laitetta sähköverkoissa, joiden jännite tai mittauskategoria ylittää kyseiselle laitteelle määritetyn jännitearvon tai kategorian.
- **■** Älä käytä laitetta jos se vaikuttaa vioittuneelta, puutteelliselta tai huonosti suljetulta.
- **■** Kun olet työntämässä SD-korttia laitteeseen tai poistamassa sitä, varmista, että laite on kytketty irti ja poissa päältä.
- **■** Käytä tarpeen vaatiessa asianmukaisia suojavarusteita.
- **■** Käsitellessäsi mittauskaapeleita ja hauenleukoja pidä sormet fyysisen sormisuojan takana.
- **■** Jos laite on märkä, kuiva se ennen sen kytkemistä verkkoon.
- **■** Pätevän ja valtuutetun henkilöstön on suoritettava kaikki vianmääritystarkastukset ja mittaustekniset tarkastukset.

## SISÄLLYSLUETTELO

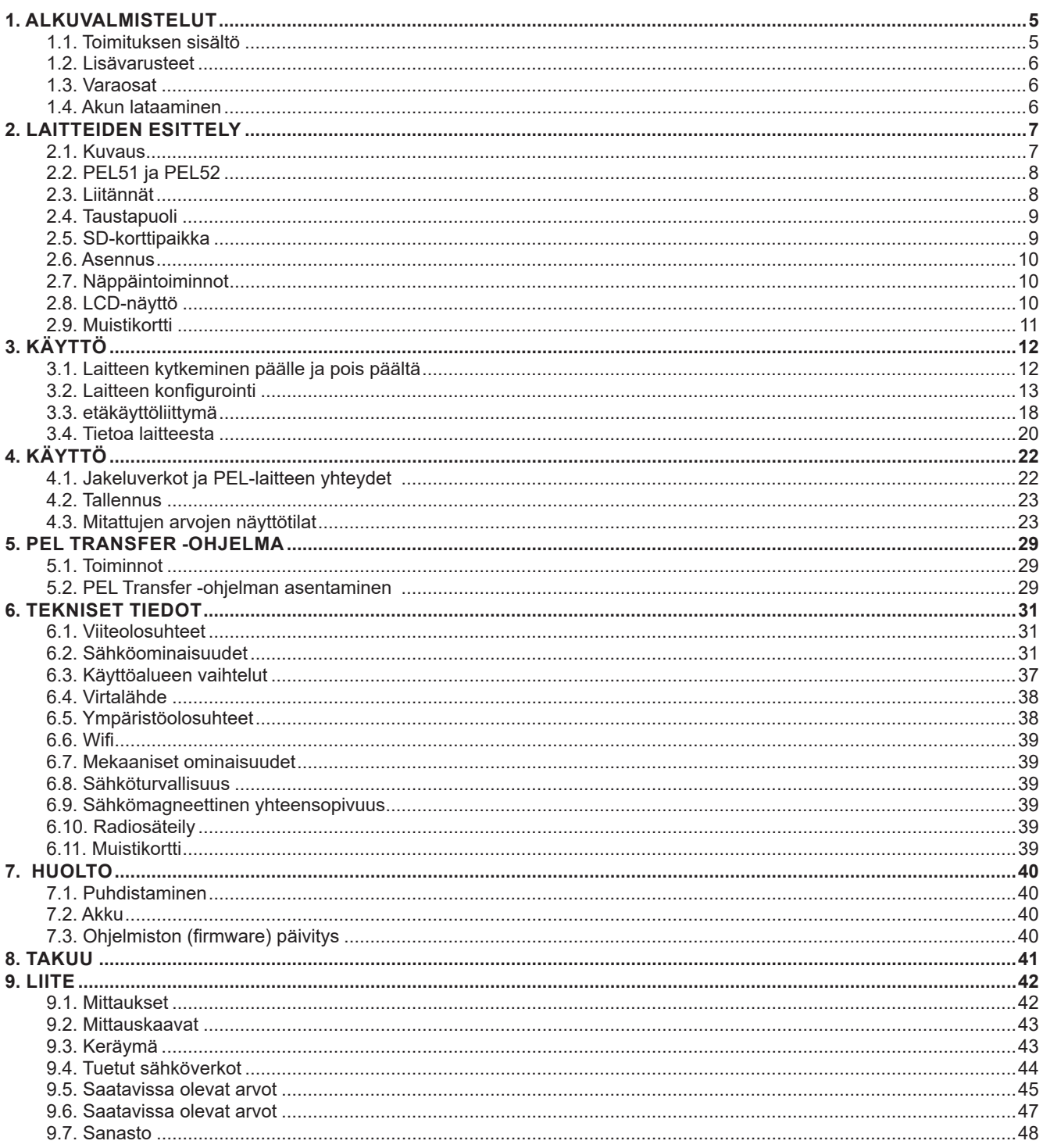

#### **1.1. TOIMITUKSEN SISÄLTÖ** ①②③④⑤⑥⑦⑧⑨⑩⑪⑫⑬⑭⑮⑯⑰⑱⑲

<span id="page-4-0"></span>**COL** 

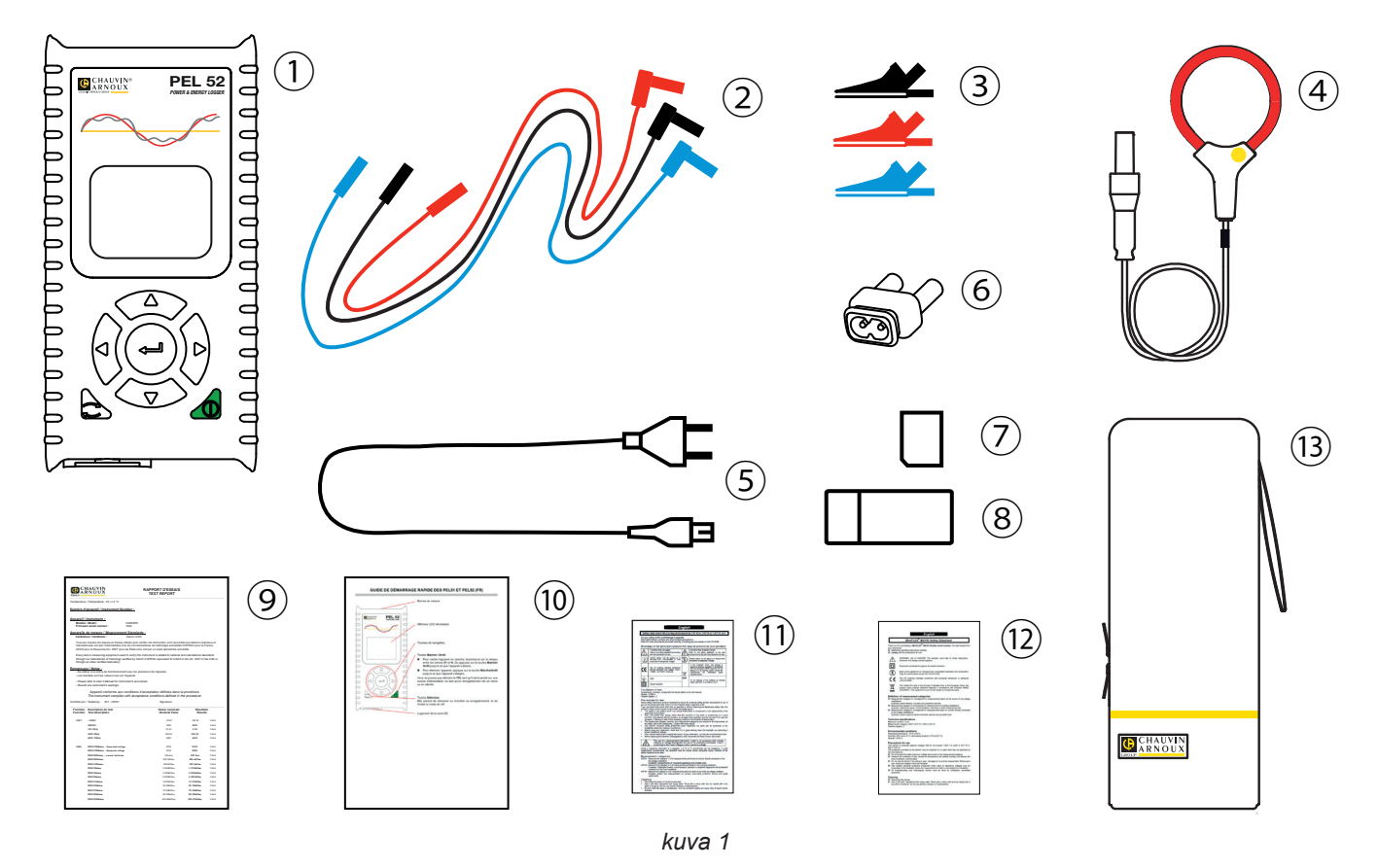

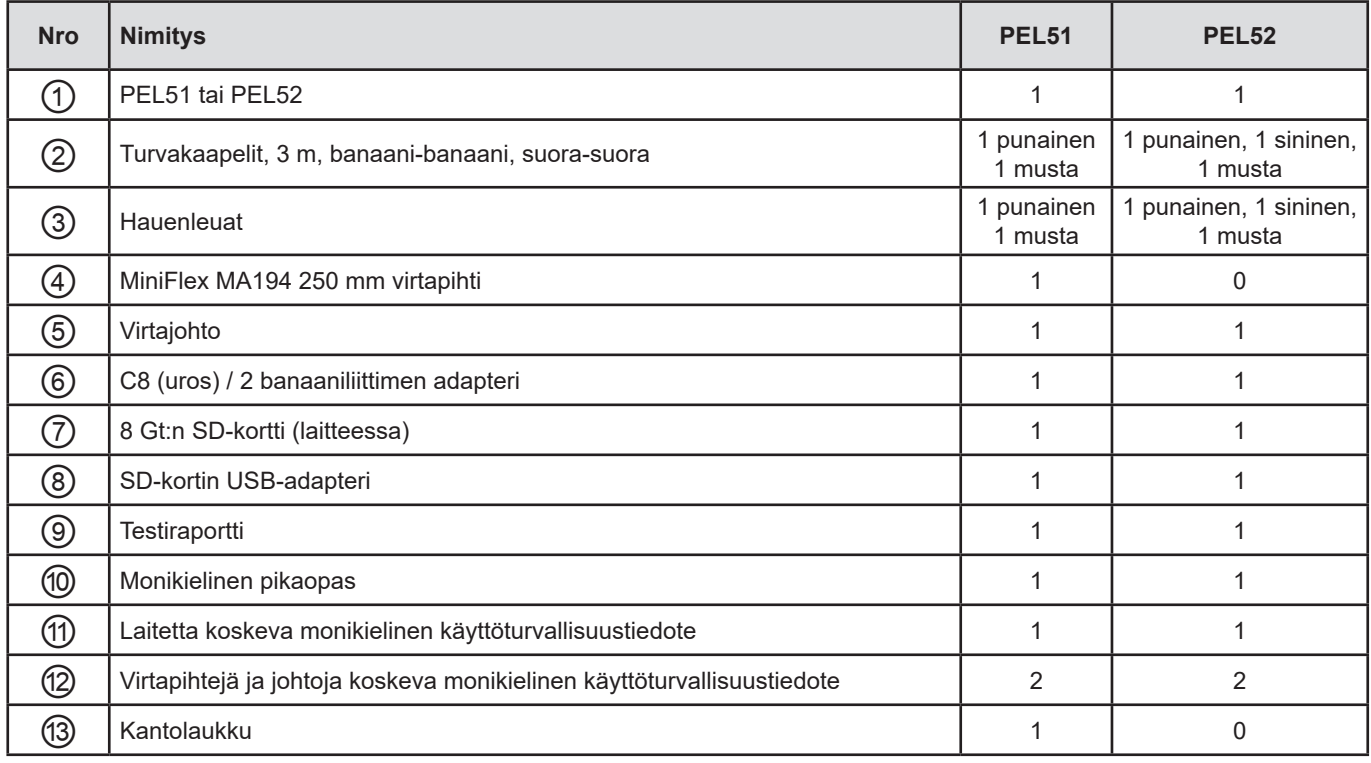

*Taulukko 1*

## <span id="page-5-0"></span>**1.2. LISÄVARUSTEET**

- **■** MiniFlex MA194 250 mm
- **■** MiniFlex MA194 350 mm
- **■** MiniFlex MA194 1000 mm
- **■** MN93-virtapihti
- **■** MN93A-virtapihti
- **■** C193-virtapihti
- MINI 94 -virtapihti<br>■ AmpFlex<sup>®</sup> A193 4
- **■** AmpFlex® A193 450 mm
- AmpFlex<sup>®</sup> A193 800 mm
- **■** BNC-adapteri **■** Dataview-ohjelma

## **1.3. VARAOSAT**

- **■** 1,8 m:n virtajohto
- **■** C8 (uros) / 2 banaaniliitintä (uros)
- **■** 2 turvakaapelia, musta ja punainen (banaani-banaani, suora-suora) sekä 2 hauenleukaa (PEL51).
- **■** 3 mustaa turvakaapelia (banaani-banaani, suora-suora) sekä 3 hauenleukaa (PEL52).

Lisätietoa tarvikkeista ja varaosista saat verkkosivustoltamme: [www.chauvin-arnoux.fi](http://www.chauvin-arnoux.fi)

## **1.4. AKUN LATAAMINEN**

Lataa akku kokonaan ennen käyttöönottoa 0–40°C:n lämpötilassa.

- **■** Kytke C8-/banaani-adapteri V1- ja N-tulojen välille.
- **■** Liitä virtajohto adapteriin ja verkkovirtaan.
- Laite käynnistyy.

**IIII**-kuvake ilmaisee, että lataus on käynnissä. Kun valo palaa jatkuvasti, akku on latautunut täyteen.

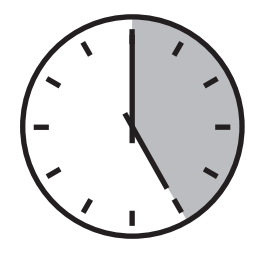

Tyhjentyneen akun lataaminen kestää noin viisi tuntia.

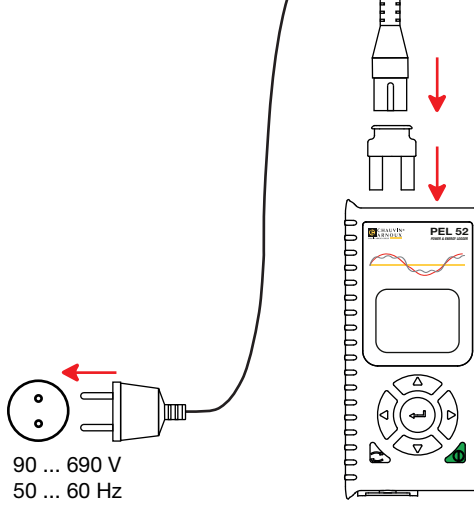

*kuva 2*

## **2. LAITTEIDEN ESITTELY**

## <span id="page-6-0"></span>**2.1. KUVAUS**

#### **PEL: Power & Energy Logger (T**eho- ja energiatallennin)

PEL51 ja PEL52 ovat helppokäyttöisiä yksi- ja kaksivaiheisia teho- ja energiatallentimia. Niissä on suuri taustavalaistu LCD-näyttö ja SD-kortti mittausten tallentamista varten.

PEL-laitteella voidaan tallentaa jännitettä, virtaa, tehoa ja energiaa AC-jakeluverkoissa (50 Hz tai 60 Hz). Se on suunniteltu toimimaan 600 V:ssa luokassa III tai alhaisemmissa kategorioissa.

Kompaktin kokonsa ansiosta se mahtuu moniin jakotauluihin. Sen kotelo on vesitiivis ja iskunkestävä.

Se toimii verkkovirralla ja siinä on vara-akku, joka latautuu suoraan verkosta mittausten aikana.

Laitteella voidaan suorittaa seuraavia mittauksia ja laskelmia:

- Vaihe-nolla- ja vaihe-vaihe -jännitteen mittaukset (PEL52) 690 V:iin asti.
- **■** Virtamittaukset 25 000 A:iin asti erilaisia virtapihtejä käyttäen.
- **■** Eri virtapihtityyppien automaattinen tunnistaminen.
- **■** Taajuuden mittaukset
- **■** Pätötehon P (W), perusloistehon Qt (var) ja näennäistehon S (VA) mittaukset.
- **■** Peruspätötehon Pf (W), ei-aktiivisen tehon N (var) ja särötehon D (var) mittaukset PEL Transfer -sovellusohjelmiston avulla.
- **■** Lähteen ja kuorman pätöenergian mittaukset (Wh), loisenergian mittaukset neljässä kvadrantissa (varh) ja näennäisenergian mittaukset (VAh).
- **■** Kokonaisenergian mittari
- **■** Kosinin φ ja tehokertoimen (PF) laskelmat.
- **■** Vaihekulmien mittaukset
- Arvojen keräymien laskenta 1 minuutista 1 tuntiin.
- **■** Arvojen tallentaminen SD-, SDHC- tai SDXC-kortille.
- **■** Wifi-yhteys
- **■** PEL Transfer -ohjelma tietojen tallennusta ja konfigurointia varten sekä reaaliaikaiseen kommunikointiin tietokoneen kanssa.
- **■** Yhteys IRD-palvelimelle yksityisten verkkojen väliseen kommunikointiin.

<span id="page-7-0"></span>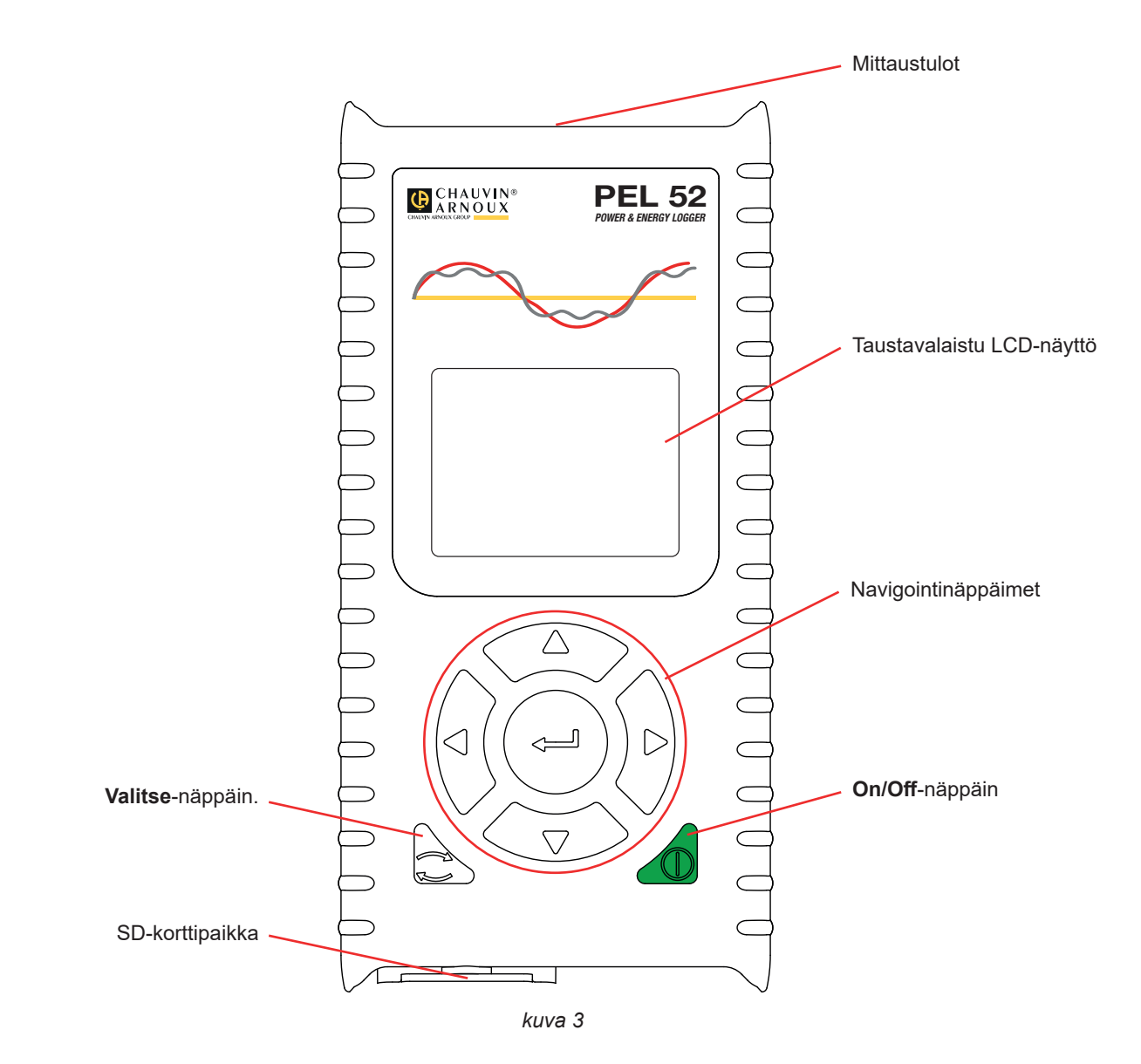

## **2.3. LIITÄNNÄT**

 $\mathbf{I}$ 

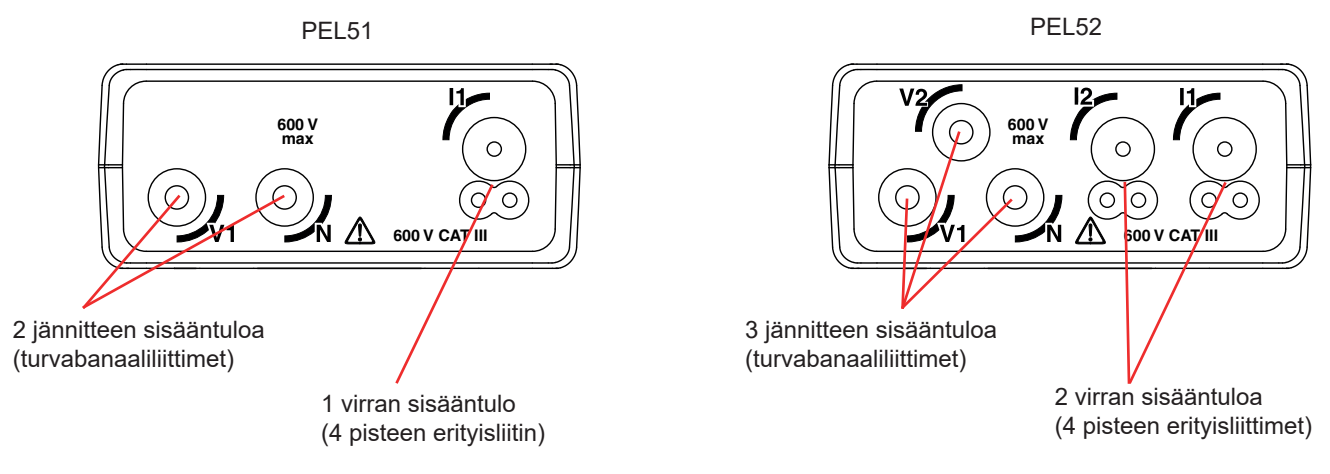

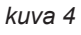

Ennen virtapihdin kytkemistä tutustu sen käyttöturvallisuustiedotteeseen tai ladattavissa olevaan käyttöohjeeseen.

## <span id="page-8-0"></span>**2.4. TAUSTAPUOLI**

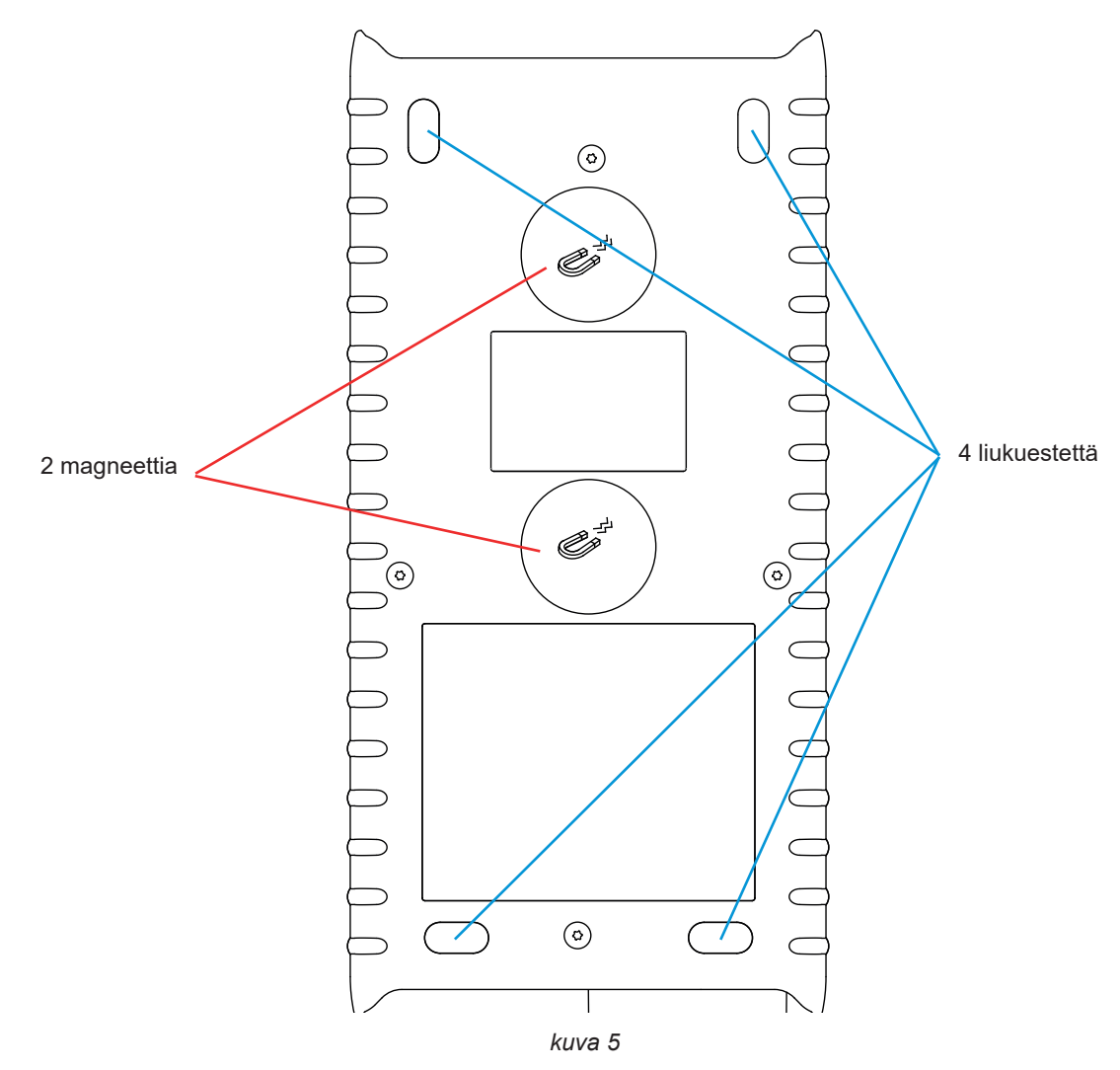

## <span id="page-8-1"></span>**2.5. SD-KORTTIPAIKKA**

 $\bf{ii}$ Laitetta ei saa käyttää SD-korttipaikan ollessa auki.

Ennen SD-korttipaikan avaamista irrota laite verkkovirrasta ja sammuta se.

Käännä ruuvia neljänneskierros suojuksen irrottamista varten.

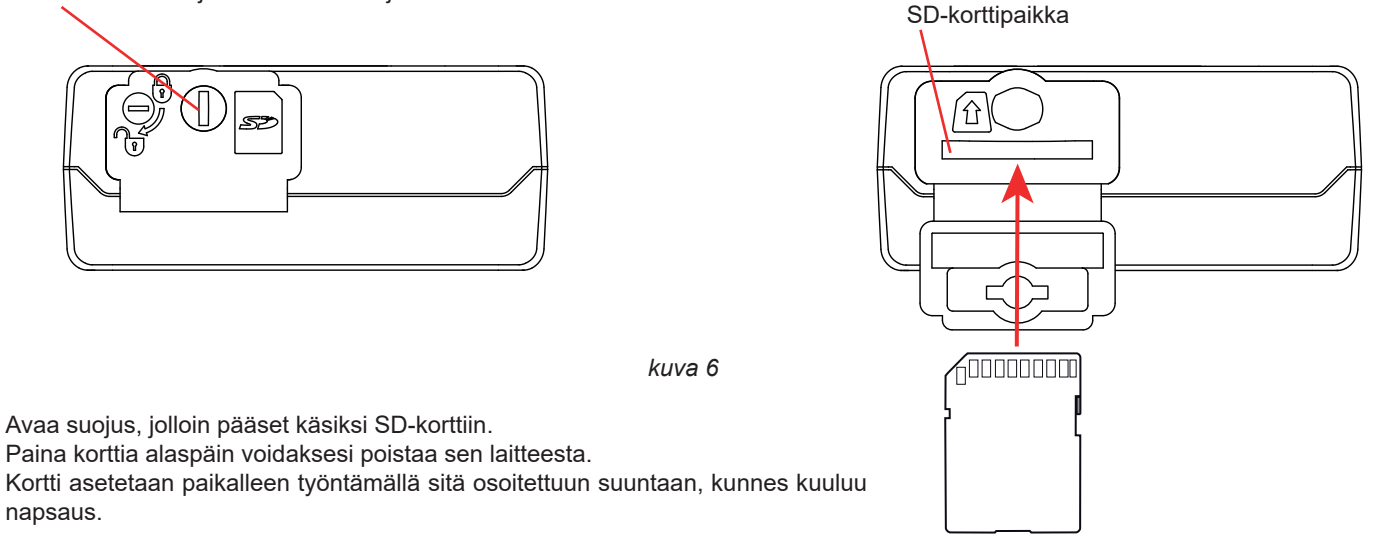

## <span id="page-9-0"></span>**2.6. ASENNUS**

PEL on tarkoitettu tallentimeksi, joka asennetaan tekniseen tilaan melko pitkäksi aikaa.

PEL pitää sijoittaa hyvin ilmastoituun tilaan, jonka lämpötila ei nouse kohdassa [6.5](#page-37-1) määritettyjen arvojen yläpuolelle.

PEL voidaan asentaa tasaiseen pystysuoraan ferromagneettiseen pintaan, ja sen kiinnittämiseen voidaan käyttää laitteen kotelossa olevia magneetteja.

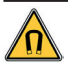

Magneettien voimakas magneettikenttä voi vahingoittaa kiintolevyjä tai terveydenhuollon laitteita.

## **2.7. NÄPPÄINTOIMINNOT**

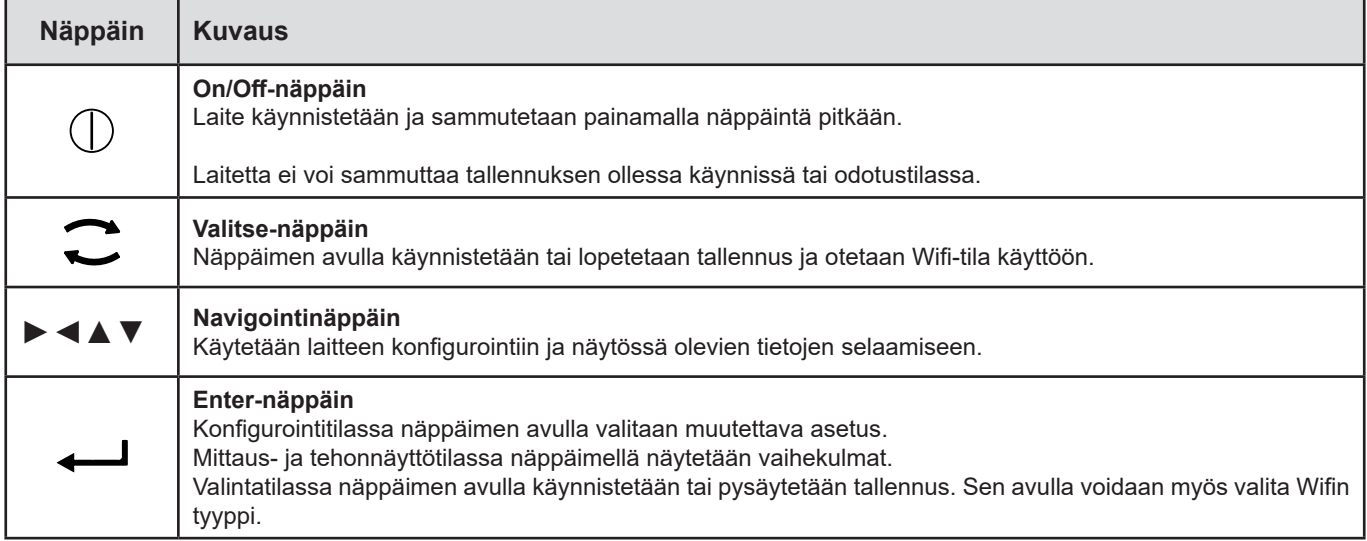

*Taulukko 2*

Painamalla mitä tahansa näppäintä näytön taustavalo syttyy kolmeksi minuutiksi.

## **2.8. LCD-NÄYTTÖ**

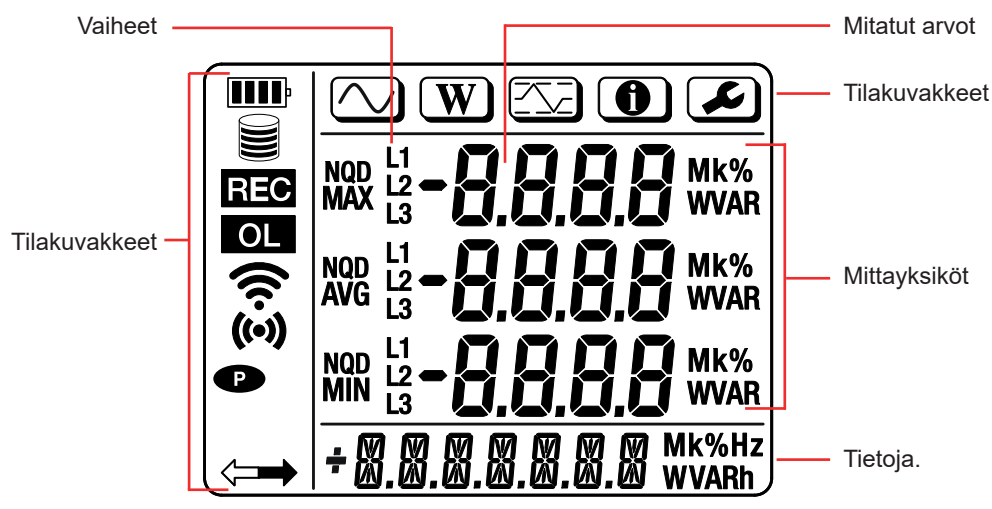

*kuva 7*

#### <span id="page-10-0"></span>**2.8.1. TILAKUVAKKEET**

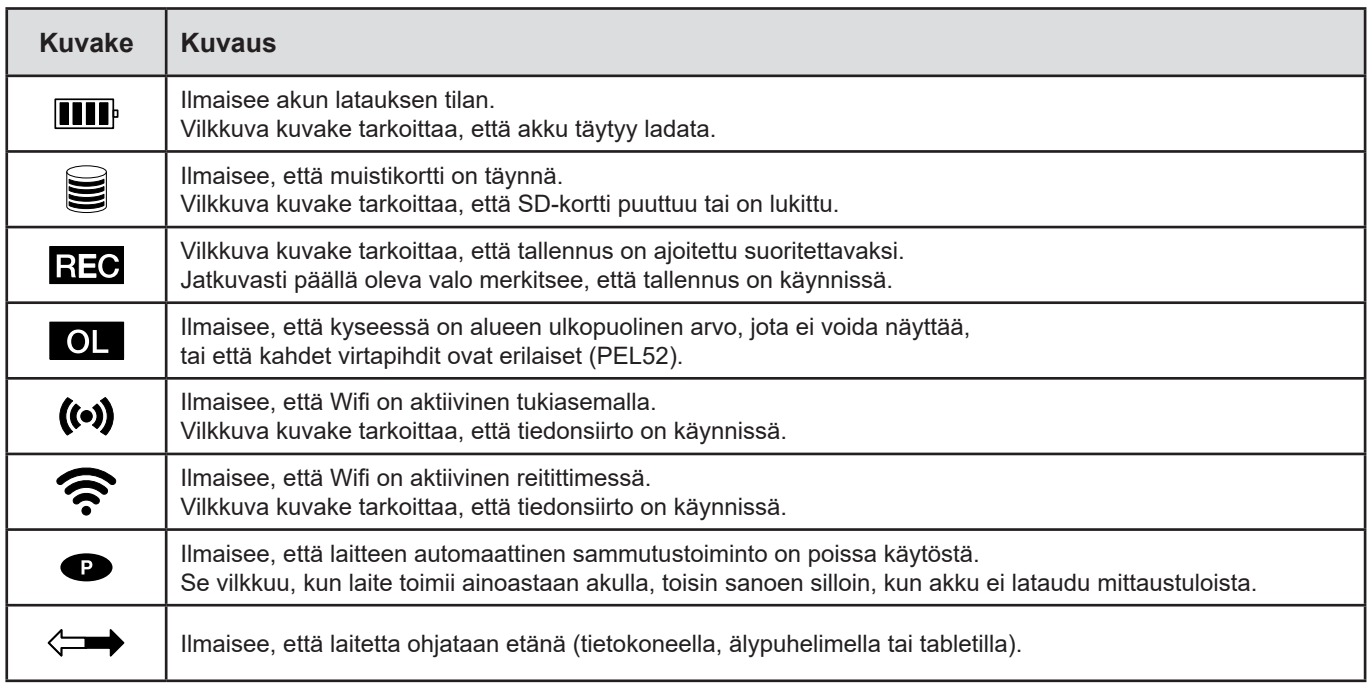

*Taulukko 3*

#### **2.8.2. TILAKUVAKKEET**

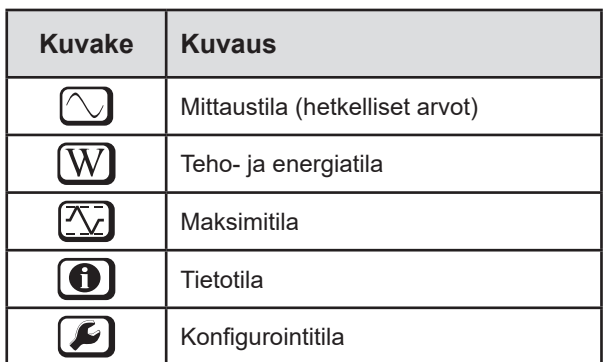

*Taulukko 4*

#### **2.9. MUISTIKORTTI**

Laitteessa voidaan käyttää FAT32-formatoituja SD-, SDHC- ja SDXC-kortteja, joiden tallennuskapasiteetti on enintään 32 Gt. 64 Gt:n SDXC-kortti pitää formatoida 32 Gt:n kortiksi tietokoneella.

PEL-laitteen mukana toimitetaan formatoitu SD-kortti. Jos haluat asentaa uuden SD-kortin:

- Avaa muovisuojus, jossa on merkintä **Sie** (ks. kohta [2.5](#page-8-1)).
- **■** Paina laitteessa olevaa SD-korttia ja ota se pois.

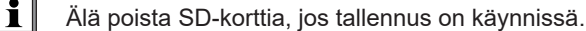

- **■** Tarkista, ettei uusi SD-kortti ole lukittu.
- On suositeltavaa formatoida SD-kortti laitteessa PEL Transfer -ohjelman avulla. Muussa tapauksessa formatoi se tietokoneessa.
- **■** Työnnä uusi kortti paikalleen laitteeseen.
- **■** Aseta muovisuojus takaisin.

**Local** 

<span id="page-11-0"></span>PEL täytyy konfiguroida ennen tallennusta. Konfigurointiin sisältyvät seuraavat vaiheet:

- **■** Wifi-yhteyden muodostaminen tietokoneeseen (PEL Transfer -ohjelman käyttö, ks. kohta [5](#page-28-1)).
- **■** Valitse yhteys jakeluverkon tyypin mukaisesti.
- **■** Kytke virtapihti(-pihdit).
- **■** Määritä nimellinen ensiövirta käytössä olevien virtapihtien mukaisesti.
- **■** Valitse keräymäjakso.

i

Tämä konfiguraatio on tehty konfigurointitilassa (ks. kohta [3.2](#page-12-1)) tai PEL Transfer -ohjelman avulla.

Tahattomien muutosten välttämiseksi PEL-laitetta ei voida konfiguroida tallennuksen aikana tai tallennusta odotettaessa.

## **3.1. LAITTEEN KYTKEMINEN PÄÄLLE JA POIS PÄÄLTÄ**

#### **3.1.1. LAITTEEN KYTKEMINEN PÄÄLLE**

**■** Kytke PEL verkkoon tulojen **V1** ja **N** välille, jolloin se käynnistyy automaattisesti. Vaihtoehtoisesti paina **On/Off**-näppäintä, kunnes laite käynnistyy**.**

Akku alkaa latautua automaattisesti, kun PEL on kytkettynä jännitelähteeseen liittimistä **V1** ja **N**. Akun kesto on noin yksi tunti, kun se on ladattu täyteen. Tämä mahdollistaa laitteen toiminnan ilman keskeytyksiä lyhyiden sähkökatkojen aikana.

#### **3.1.2. AUTOMAATTINEN VIRRANKATKAISU**

Laite toimii oletusarvoisesti jatkuvassa tilassa ( $\bullet$ -kuvake näytössä).

Laitteen toimiessa akkuvirralla voit määrittää sen sammumaan automaattisesti tietyn ajan jälkeen, jos mihinkään näppäimeen ei kosketa eikä tallennuksia ole käynnissä. Kyseinen aika määritetään PEL Transfer -ohjelmassa (ks. kohta [5\)](#page-28-1). Tämä säästää akun käyttöikää.

#### **3.1.3. LAITTEEN KYTKEMINEN POIS PÄÄLTÄ**

Laitetta ei voi sammuttaa sen ollessa kytkettynä virtalähteeseen tai tallennuksen ollessa käynnissä tai odotustilassa. Tämän varotoimen tarkoituksena on estää se, ettei käyttäjä pysäytä tallennusta vahingossa.

PEL-laitteen sammuttaminen:

- **■** Kytke PEL irti verkosta.
- **■** Paina **On/Off**-näppäintä, kunnes laite sammuu.

#### **3.1.4. AKUN TOIMINTA**

Laitteen kytkeminen verkkovirtaan saattaa häiritä mittaustoimintoja joissakin laitteissa, kuten generaattoreissa, joiden kuormitus on pieni.

Jos haluat käyttää laitetta pelkästään akkutilassa, paina $\bf G$  ja  $\mathbb O$ -näppäimiä samanaikaisesti. **-**kuvake vilkkuu.

## <span id="page-12-1"></span><span id="page-12-0"></span>**3.2. LAITTEEN KONFIGUROINTI**

Monet keskeiset toiminnot voidaan konfiguroida suoraan laitteella. Koko laitteen konfiguroimiseksi käytä PEL Transfer -ohjelmaa (ks. kohta [5](#page-28-1)) sen jälkeen, kun Wifi-yhteys on muodostettu.

Konfigurointitilaan pääsee laitteesta painamalla ◀- tai ▶-painiketta, kunnes ██kuvake on valittuna.

Seuraava näyttö tulee näkyviin:

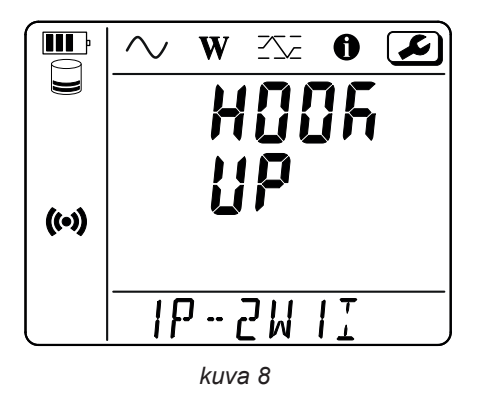

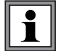

Jos PEL on jo konfiguroitu PEL Transfer -ohjelmasta käsin, konfiguraationtilaan ei pääse laitteesta. Jos käyttäjä yrittää konfiguroida laitteen, näyttöön tulee tässä tapauksessa näkyviin **LOCK**.

#### **3.2.1. KYTKENTÄTAPA (PEL51)**

Muuta kytkentätapaa painamalla - - näppäintä.

- **■** 1P-2W1I: 1-vaihe 2-johdinliitäntä virtapihdillä
- **■** 1P-3W2I: 1-vaihe 3-johdinliitäntä (kaksi jännitettä vaiheessa) kaksilla virtapihdeillä
- **■** 2P-3W2I: 2-vaihe 3-johdinliitäntä (kaksi jännitettä vastakkaisissa vaiheissa) kaksilla virtapihdeillä

#### **3.2.2. WIFI**

Paina ▼ -näppäintä siirtyäksesi seuraavaan näyttöön.

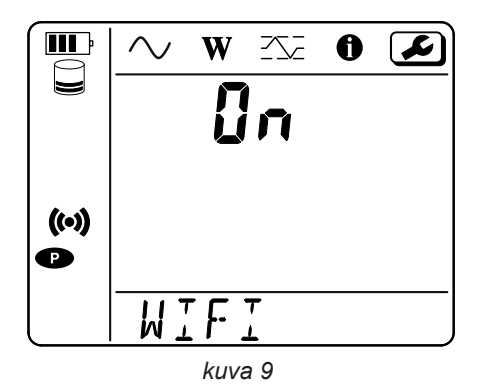

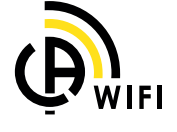

 $\mathbf i$ 

Jotta Wifi voisi toimia, akun latauksen täytyy olla riittävä (**III**) tai **III**I)

Paina -- I-näppäintä Wifin käyttöönottoa ja käytöstä poistoa varten. Jos akun lataus on liian pieni, laite ilmoittaa siitä ja Wifin käyttöönotto ei onnistu.

#### **Wifi-yhteyden muodostaminen**

- **■** Aktivoi Wifi.
- **■** Yhteyden avulla voit yhdistää tietokoneesi johonkin muuhun laitteeseen, kuten älypuhelimeen tai tablettiin. Yhteyden muodostamista kuvataan seuraavassa.

#### **1) Yhteyden muodostaminen Wifi-tukiaseman kautta**

Ensimmäinen yhteys täytyy muodostaa Wifi-tukiasematilassa.

- **■** Paina ensin **Valitse** -näppäintä. Laitteessa näkyy **START REC. PUSH ENTER TO START RECORDING** (**START REC**. **PAINA ENTER ALOITTAAKSESI TALLENNUKSEN).**
- Paina  $\bullet$ -näppäintä toisen kerran, jolloin laite näyttää (<sup>(a)</sup>) WIFI ST. PUSH ENTER FOR WIFI ST. (WIFI ST. PAINA ENTER **VALITAKSESI WIFI ST), WIFI OFF. PUSH ENTER FOR WIFI OFF (WIFI OFF. PAINA ENTER VALITAKSESI WIFI OFF)** tai **WIFI AP. PUSH ENTER FOR WIFI AP**. (**WIFI AP. PAINA ENTER VALITAKSESI WIFI AP)**.

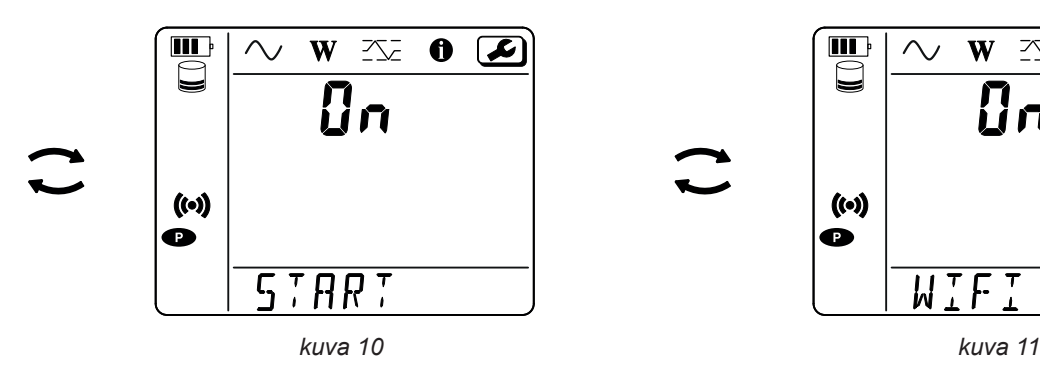

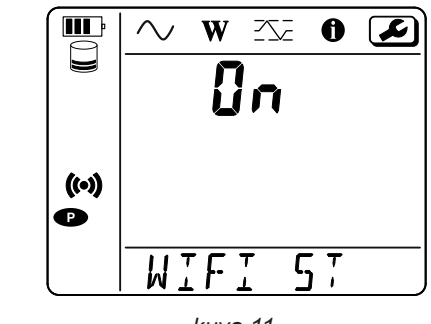

Käytä vaihtoon  $\leftarrow$ -näppäintä valitaksesi ( $\bullet$ ) WIFI AP. Laitteesi IP-osoite on 192.168.2.1 3041 UDP, ja se näkyy tietovalikossa.

**■** Yhdistä tietokoneesi laitteesi Wifiin. Napsauta yhteyssymbolia Windowsin tilarivillä. Valitse laitteesi luettelosta.

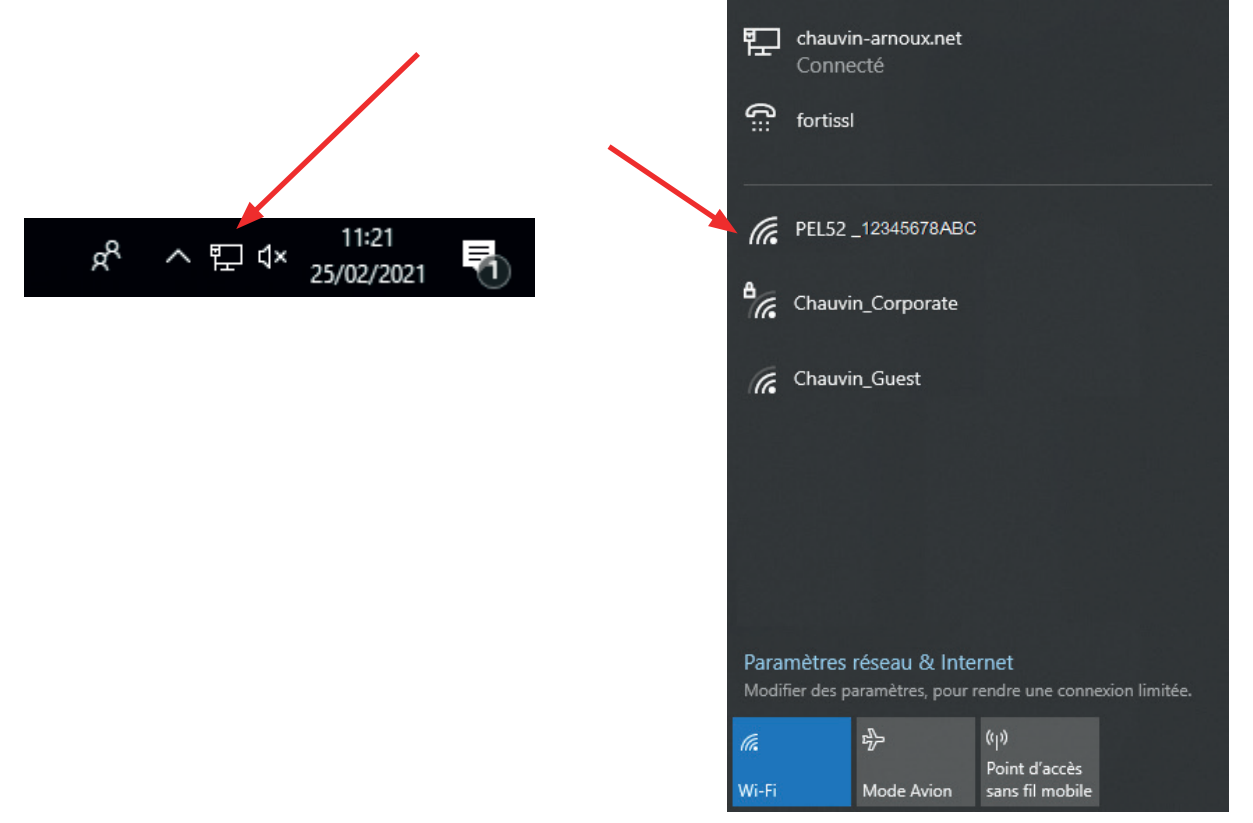

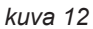

- **■** Käynnistä PEL Transfer -sovellusohjelmisto (ks. kohta [5](#page-28-1)).
- **■** Siirry kohtaan **Laite**, **Lisää laite**, **PEL51 tai PEL52**, **Wifi-tukiasema**.

Kun sinulla on yhteys PEL Transfer -ohjelmaan, voit

- **■** konfiguroida laitteen,
- **■** tarkastella reaaliaikaisia mittauksia,
- **■** ladata tallennuksia,
- **■** vaihtaa tukiaseman SSID-nimen ja suojata sen salasanalla,
- **■** syöttää SSID:n ja salasanan siihen Wifi-verkkoon, johon laite voidaan kytkeä,
- **■** syöttää IRD-palvelimen sanasanan, minkä myötä laitteella päästää erillisiin yksityisiin verkkoihin.

Jos käyttäjänimi ja salasana häviävät, voit palauttaa tehdasasetukset (ks. kohta [3.2.5](#page-17-1)).

#### **2) Wifi-yhteyden muodostaminen (jatkuu)**

Kun laitteesi on yhdistetty Wifi-tukiasemaan, voit yhdistää sen Wifi-reitittimeen. Tämän avulla saat yhteyden laitteeseesi älypuhelimesta tai tabletilta tai jopa IRD-verkosta julkisen tai yksityisen verkon kautta.

#### **Wifi-reitittimen yhteyden konfigurointi**

■ Siirry PEL Transfer -ohjelmassa konfiguraatiovalikkoon **, Kommunikointi**-välilehteen, ja syötä verkon nimi (SSID) ja salasana kohtaan **Wifi-reitittimen yhteys**, portti 3041, UDP-protokolla. SSID on sen verkon nimi, johon haluat muodostaa yhteyden. Se voi olla älypuhelimesi tai tablettisi verkko tukiasematilassa.

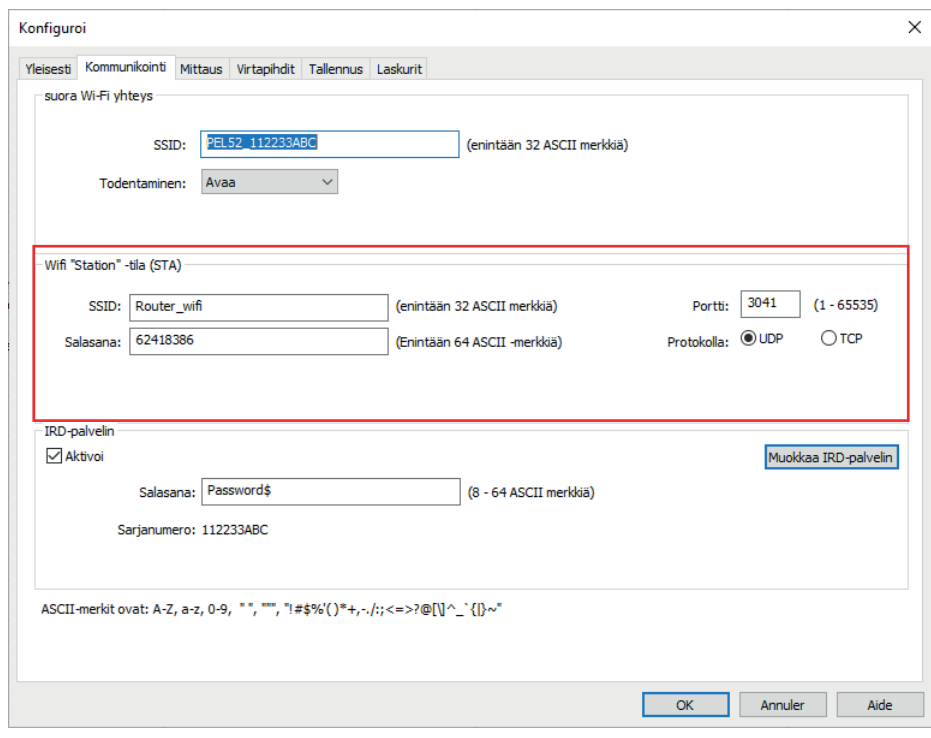

*kuva 13*

- **■** Lataa konfiguraatio laitteeseen napsauttamalla **OK**-painiketta.
- Paina kaksi kertaa laitteen **Valitse <del>O</del>-näppäintä ja sen jälkeen kahdesti ←**-näppäintä vaihtaaksesi <sup>•</sup> WIFI ST-tilaan. Laitteesi muodostaa yhteyden tähän Wifi-verkkoon. Wifi-tukiasemayhteys katkeaa.

Kun PEL on yhdistetty verkkoon, löydät sen IP-osoitteen tietotilasta $\bigcirc$ 

**■** Muuta yhteys **Ethernet (LAN tai Wifi)**-yhteydeksi PEL Transfer -ohjelmassa ja syötä laitteesi IP-osoite, portti 3041, UDP-protokolla.

Tämä antaa mahdollisuuden yhdistää useamman PEL-laitteen samaan verkkoon.

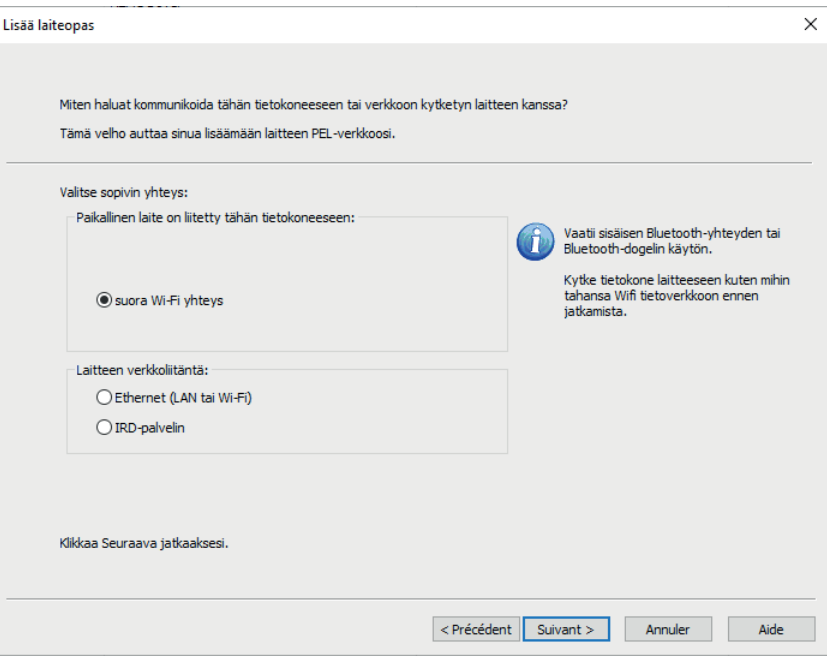

*kuva 14*

#### **IRD-palvelinyhteyden konfigurointi**

- PEL-laitteen kytkemiseksi IRD-palvelimeen sen täytyy olla<sup>•</sup> WIFI ST -tilassa. Lisäksi verkossa, johon se kytketään, täytyy olla Internet-yhteys, jotta voitaisiin muodostaa yhteys IRD-palvelimelle.
- Mene PEL Transfer -ohjelmaan, sen jälkeen konfigurointivalikkoon **ja kommunikointi**-välilehteen. Aktivoi IRD-palvelin ja syötä salasana, jota käytetään yhteyden muodostamiseen jälkeenpäin.

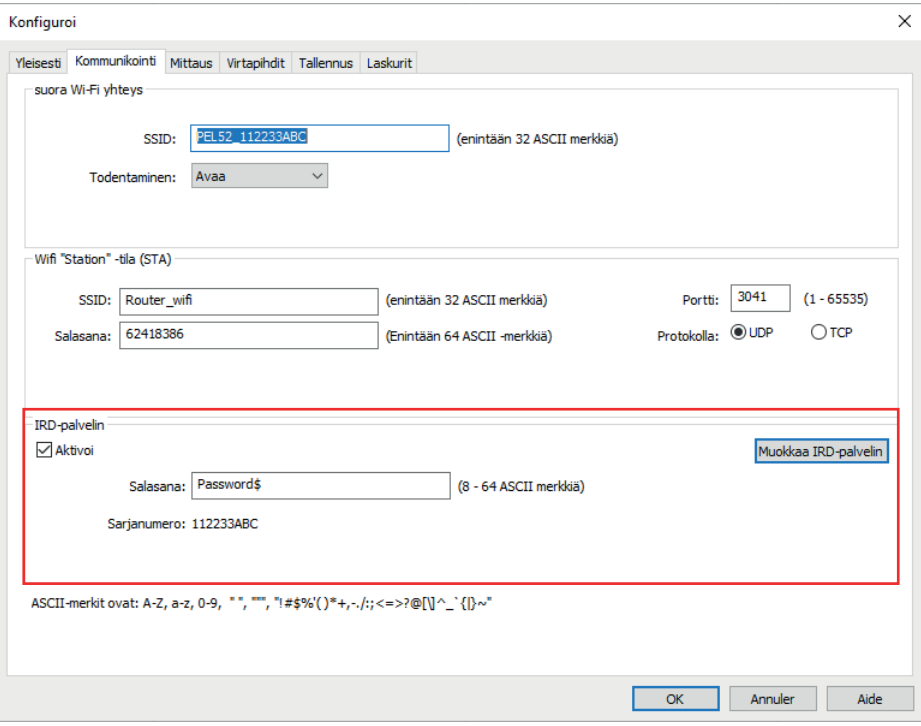

*kuva 15*

#### **3.2.3. NIMELLINEN ENSIÖVIRTA**

Paina ▼ -näppäintä siirtyäksesi seuraavaan näyttöön.

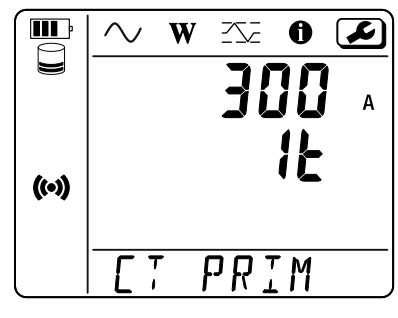

*kuva 16*

Kytke virtapihti(-pihdit).

Laite tunnistaa virtapihdin automaattisesti.

Jos kaksi virtapihtiä kytketään PEL52-laitteeseen, niiden täytyy olla identtiset.

Jos kyseessä on AmpFlex®- tai MiniFlex-virtapihdit, paina +- näppäintä valitaksesi 300 A tai 3000 A.

Virtapihtien nimellisvirrat ovat seuraavat:

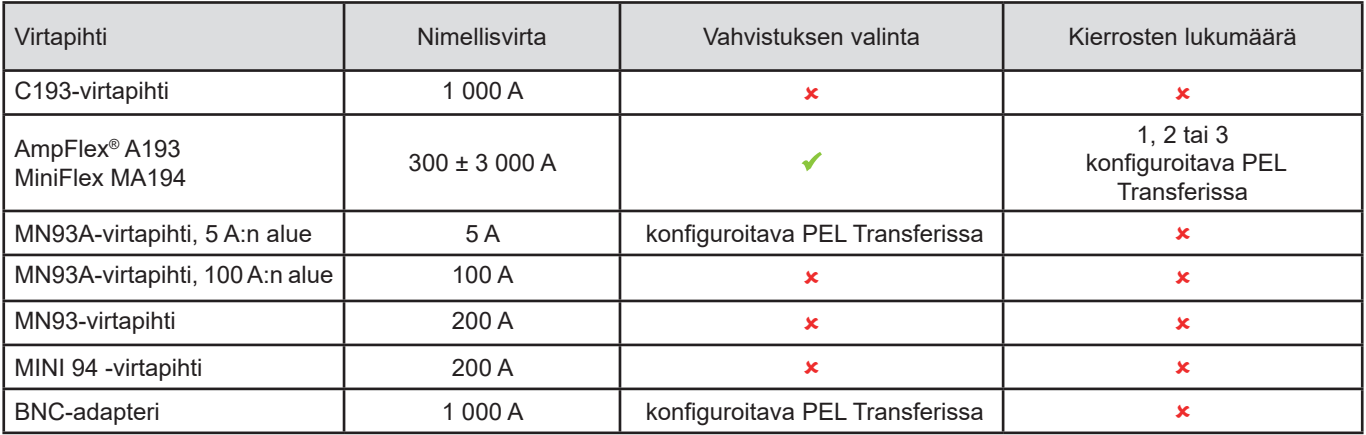

*Taulukko 5*

#### **3.2.4. KERÄYMÄJAKSO**

Paina ▼ -näppäintä siirtyäksesi seuraavaan näyttöön.

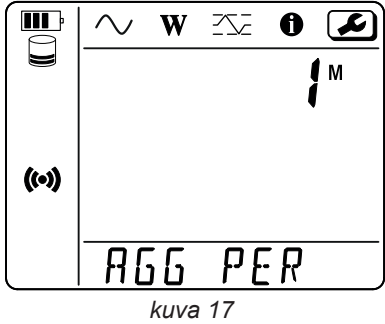

Vaihda keräymäjaksoa painamalla -näppäintä: 1, 2, 3, 4, 5, 6, 10, 12, 15, 20, 30 tai 60 minuuttia.

#### <span id="page-17-1"></span><span id="page-17-0"></span>**3.2.5. NOLLAUS**

Paina ▼ -näppäintä siirtyäksesi seuraavaan näyttöön.

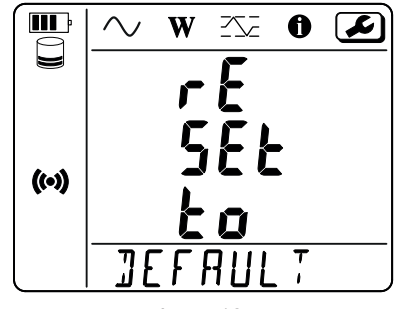

*kuva 18*

Paina — I-näppäintä palauttaaksesi laitteen Wifi-konfiguraation oletusarvot (suora Wifi, salasanan poistaminen). Laite pyytää vahvistusta, ennen kuin tiedot nollataan. Vahvista painamalla —Inäppäintä ja keskeytä millä tahansa muulla näppäimellä.

## **3.3. ETÄKÄYTTÖLIITTYMÄ**

Etäkäyttöliittymä tehdään tietokoneelta, tabletilta tai älypuhelimelta. Sen avulla voi tarkastella laitteen tietoja.

- Aktivoi PEL:n wifi. Etäkäyttäjän käyttöliittymä voi toimia yhteyspisteen wifi-linkin (<sup>o)</sup>) tai reitittimen wifi-linkin <sup>•</sup> kanssa, mutta ei IRD-palvelinlinkin kanssa.
- **■** PC:llä on kytkettävä liitäntä kuvassa esitetyllä tavalla §3.2.2. Tabletilla tai älypuhelimella on jaettava wifi-yhteys.
- **■** Syötä Internet-selaimeen http://adresse\_IP\_appareil. Syötä yhteyspisteen wifi-linkkiä **<sup>roy</sup>** varten <u>http://192.168.2.1</u> Jos kyseessä on wifi-reitittimen  $\widehat{\bullet}$  linkki, tämä osoite ilmoitetaan tietovalikossa (katso §3.4).

Tämän jälkeen näet seuraavan näytön:

 $\mathbf i$ 

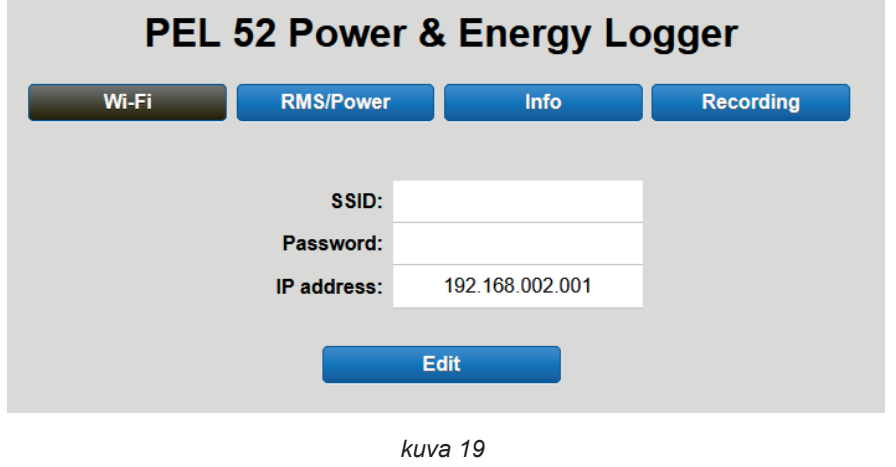

Näyttö ei päivity automaattisesti. Se on tehtävä säännöllisesti.

Toisella välilehdellä voi tarkastella toimenpiteitä:

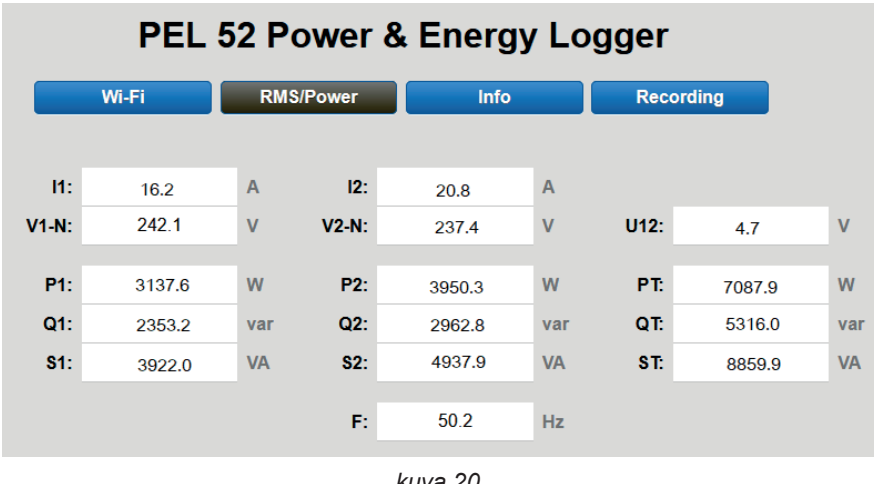

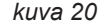

Kolmannella välilehdellä voi tarkastella laitteen tietoja:

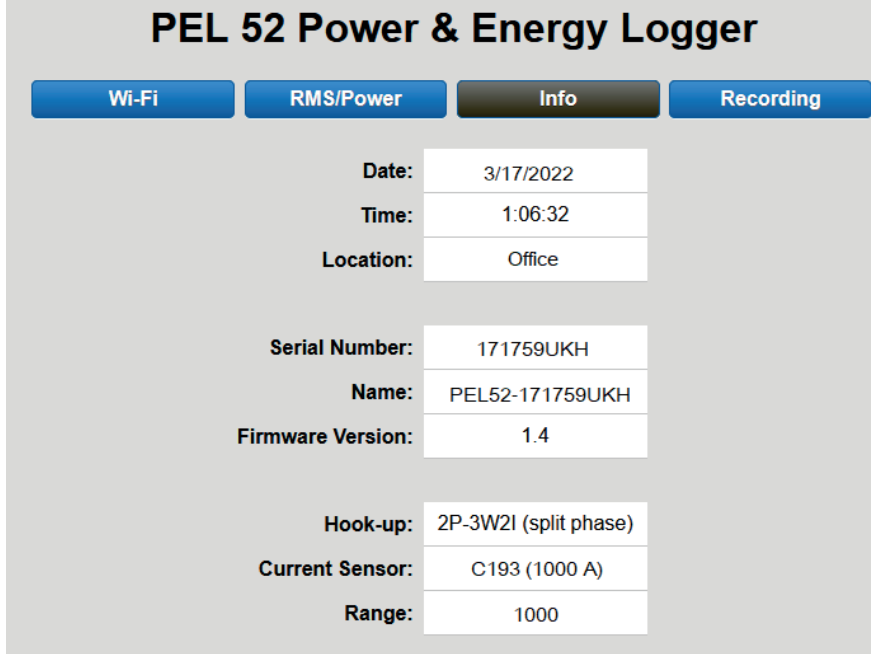

*kuva 21*

<span id="page-19-0"></span>Neljännellä välilehdellä voi tarkastella tietoja nykyisestä tai viimeisimmästä rekisteröinnistä.

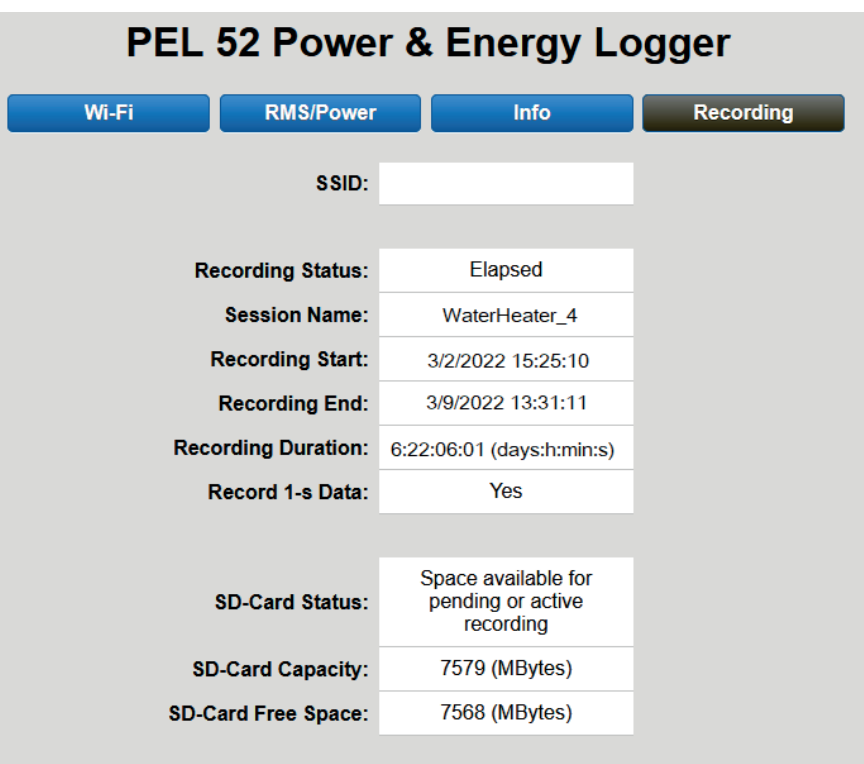

*kuva 22*

## **3.4. TIETOA LAITTEESTA**

Siirry tietotilaan painamalla <- tai ▶-näppäintä, kunnes  $\bigoplus$ -kuvake on valittuna.

Selaa laitteen tietoja näppäinten ▲ ja ▼ avulla:

**■** Kytkentätapa

▼

▼

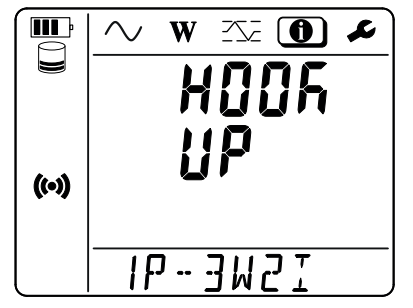

**■** Nimellinen ensiövirta ja kierrosten määrä: 1t, 2t tai 3t (määritetään PEL Transferin kautta Flex-virtapihtejä varten)

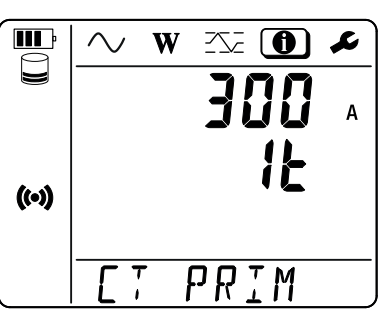

- **■** C193-virtapihti: 1 000 A
- **■** AmpFlex®- tai MiniFlex: 300 ± 3 000 A
- **■** MN93A-virtapihti, 5 A:n alue: 5 A muunneltava
- **■** MN93A-virtapihti, 100 A:n alue: 100 A
- **■** MN93-virtapihti: 200 A
- **■** MINI 94 -virtapihti: 200 A
- **■** BNC-adapteri: 1 000 A muunneltava

**■** Keräymäjakso

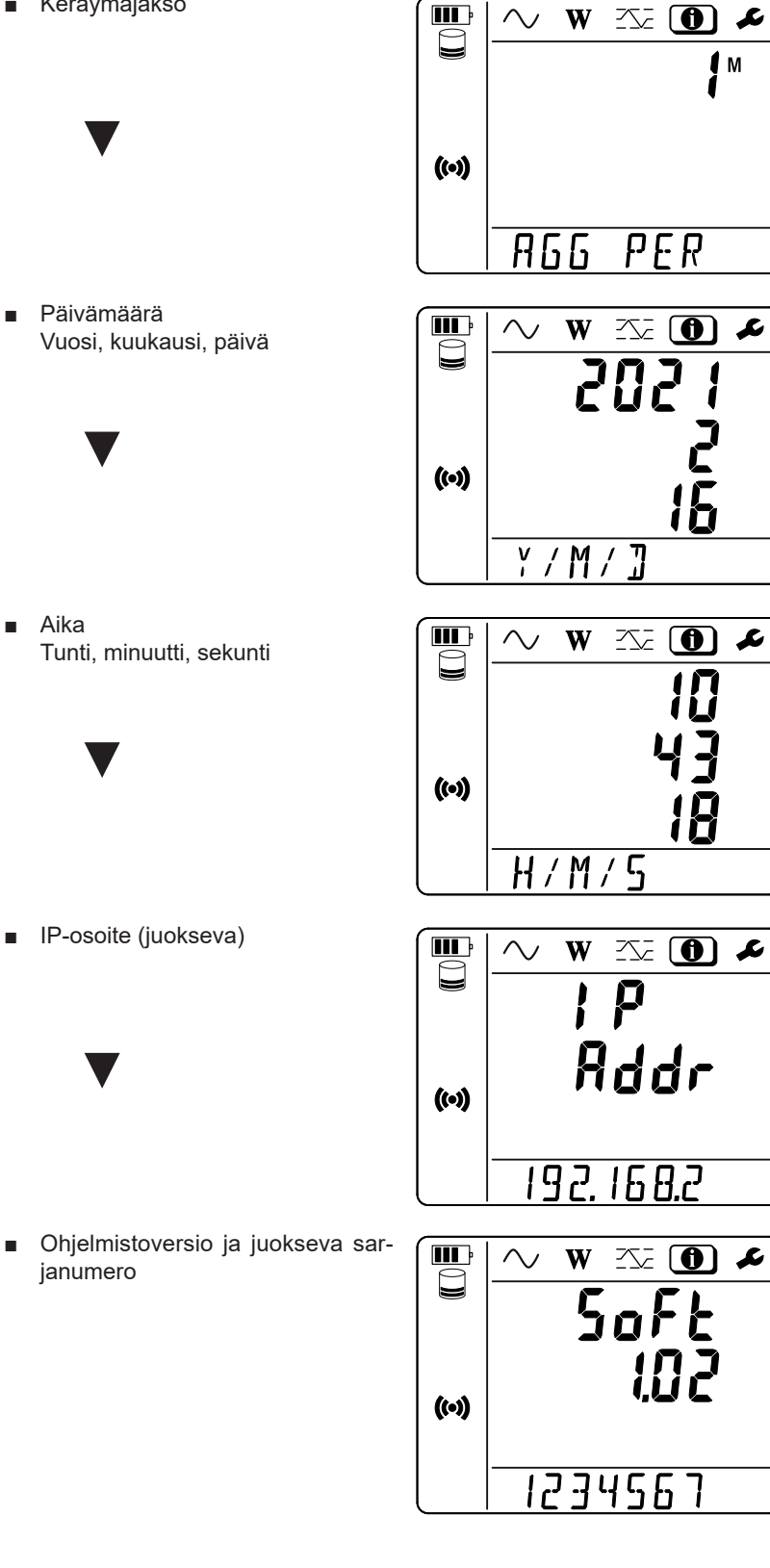

## **4. KÄYTTÖ**

<span id="page-21-0"></span>Kun laite on konfiguroitu, se on valmis käytettäväksi.

## **4.1. JAKELUVERKOT JA PEL-LAITTEEN YHTEYDET**

Kytke virtapihdit ja jännitteenmittausjohdot laitteeseesi jakeluverkon tyypin mukaisesti.

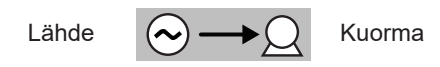

Varmista aina, että virtapihdin nuoli osoittaa kuormaa kohden. Näin vaihekulma on oikein tehon mittauksissa ja muissa vaiheesta riippuvissa mittauksissa. PEL Transfer -ohjelma mahdollistaa virtapihdin vaiheen kääntämiseen päinvastaiseksi tietyissä olosuhteissa.

#### <span id="page-21-1"></span>**4.1.1. 1-VAIHE 2-JOHDINMITTAUS: 1P-2W1I**

1-vaihe 2-johdinmittaukset:

 $|\mathbf{i}|$ 

- **■** Kytke N-mittausjohto nollajohtimeen.
- **■** Kytke V1-mittausjohto L1-vaihejohtimeen.
- **■** Kytke I1-virtapihti L1-vaihejohtimeen.

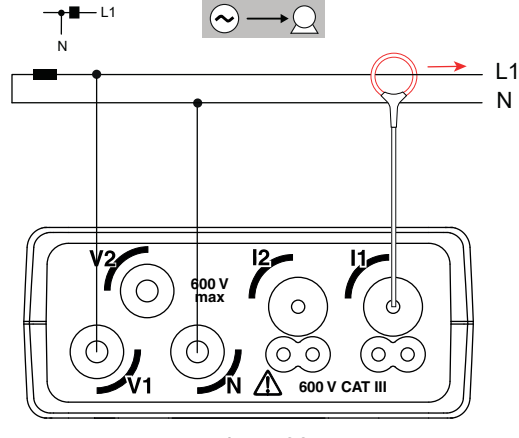

*kuva 23*

#### <span id="page-21-2"></span>**4.1.2. 1-VAIHE 3-JOHDINMITTAUS 2 VIRTAA: 1P-3W2I (PEL52)**

1-vaihe 3-johdinmittaukset kahdella virtapihdillä:

- **■** Kytke N-mittausjohto nollajohtimeen.
- **■** Kytke V1-mittausjohto L1-I1-vaihejohtimeen.
- **■** Kytke V2-mittausjohto L1-I2-vaihejohtimeen.
- **■** Kytke I1-virtapihti L1-vaihejohtimeen.
- **■** Kytke I2-virtapihti L2-vaihejohtimeen.

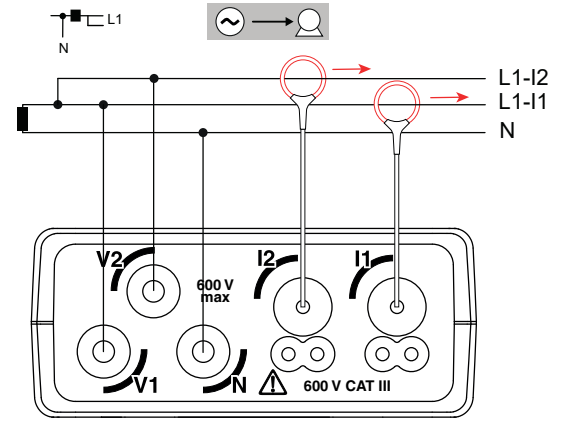

*kuva 24*

#### <span id="page-22-1"></span><span id="page-22-0"></span>**4.1.3. 2-VAIHE 3-JOHDINMITTAUS (KAKSIVAIHEINEN KESKILIITÄNTÄMUUNTAJASTA): 2P-3W2I (PEL52)**

2-vaihe 3-johdinmittaukset kahdella virtapihdillä:

- **■** Kytke N-mittausjohto nollajohtimeen.
- **■** Kytke V1-mittausjohto L1-vaihejohtimeen.
- **■** Kytke V2-mittausjohto L2-vaihejohtimeen.
- **■** Kytke I1-virtapihti L1-vaihejohtimeen.
- **■** Kytke I2-virtapihti L2-vaihejohtimeen.

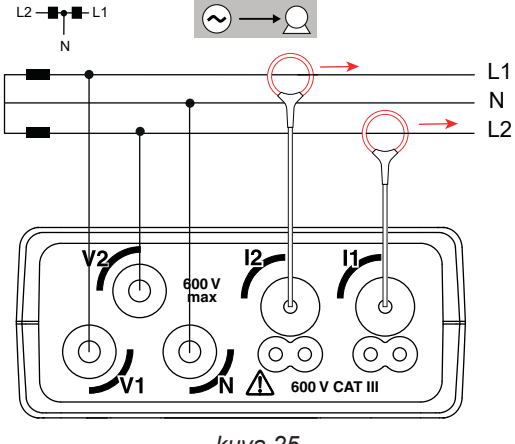

*kuva 25*

## **4.2. TALLENNUS**

Tallennuksen aloittaminen:

- **■** Tarkista, että PEL-laitteessa on SD-kortti (ei-lukittu ja riittävästi tilaa).
- **■** Paina ensin **Valitse** -näppäintä. Laitteessa näkyy **START (KÄYNNISTÄ)**. Jos laitteessa näkyy **INSERT SD CARD (ASETA SD-KORTTI)**, siinä ei ole SD-korttia. Jos laitteessa näkyy **SD CARD WRITE PROTECT (SD-KORTTI KIRJOITUSSUOJATTU)**, se on lukittu. Kummassakaan tapauksessa tallennuksia ei voida tehdä.
- Vahvista ← - häppäimellä.  **REC**-kuvake vilkkuu.

Tallennuksen lopettamiseksi toista vaiheet täsmälleen samalla tavalla. REO-kuvake häviää.

Tallennuksia voidaan hallinnoida PEL Transfer -ohjelmasta käsin (ks. kohta [5\)](#page-28-1).

Laitteen konfiguraatiota ei voida muuttaa tallennuksen aikana. Ota Wifi käyttöön tai poista se käytöstä painamalla **Valitse**-näppäintä C kahdesti ja sen jälkeen ← -näppäintä valitaksesi yhden seuraavista: WIFI AP <sup>( $\bullet$ ), WIFI ST<sup></sup> ai ei Wifiä.</sup>

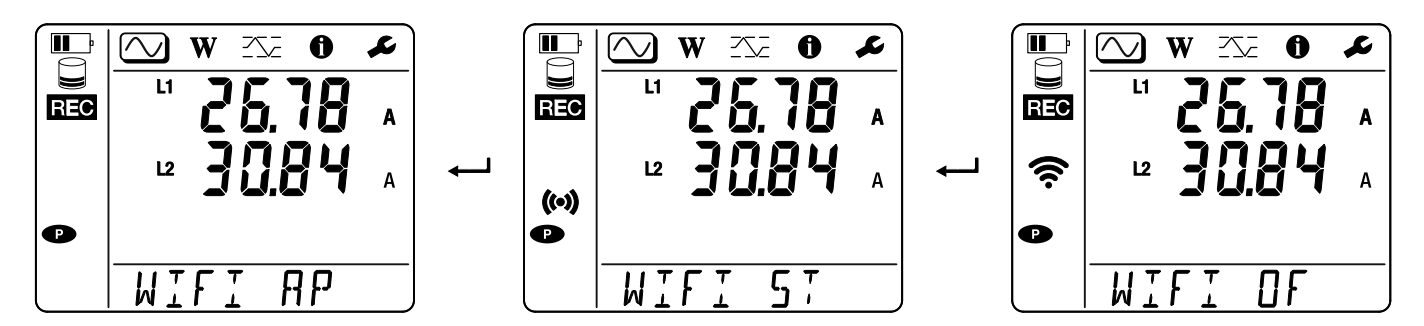

## **4.3. MITATTUJEN ARVOJEN NÄYTTÖTILAT**

PEL-laitteessa on kolme tilaa mittausten näyttöä varten, **(W)** ja **(X)** ja niiden kuvakkeet näkyvät näytön yläreunassa. Siirtyminen tilasta toiseen tapahtuu näppäimellä ◄ tai ►.

Näyttöihin voidaan siirtyä heti, kun PEL on kytketty päälle, mutta arvot ovat nollassa. Heti kun jännite tai virta on kytketty tuloihin, arvot päivittyvät.

## **4.3.1. MITTAUSTILA**

Tämä tila näyttää hetkelliset arvot: jännitteen (V), virran (I), pätötehon (P), loistehon (Q), näennäistehon (S), taajuuden (f), tehokertoimen (PF) ja vaihesiirtymän (φ).

Näyttö riippuu konfiguroidusta verkosta. Painamalla ▼-näppäintä voit vaihtaa näytöstä toiseen.

#### **Yksivaiheinen 2-johdinjärjestelmä (1P-2W1I)**

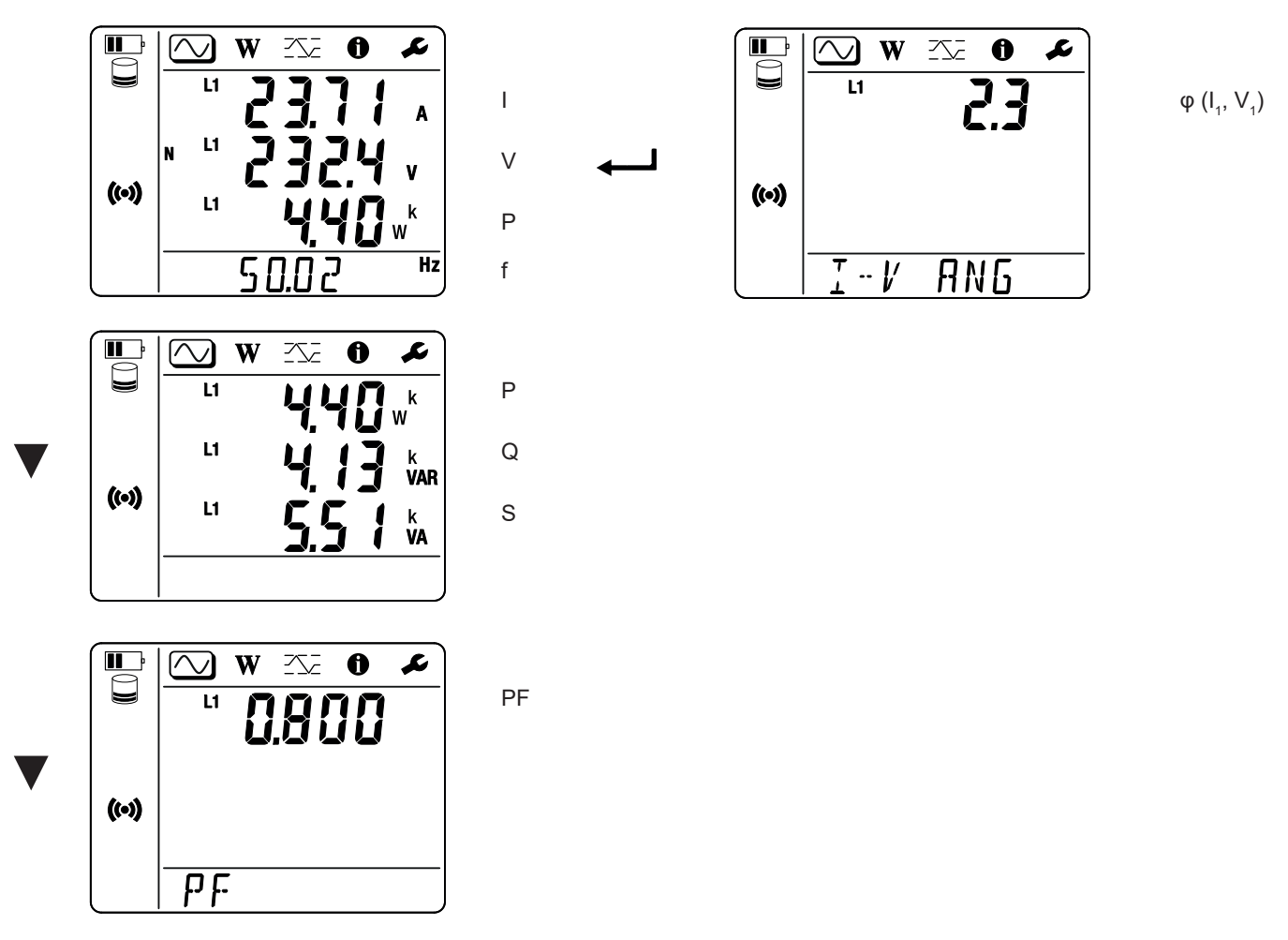

Jos laite ei tunnista virtapihtiä, kaikki virrasta riippuvat suureet (virta, kulma, teho, PF) ovat määrittämättömiä (näkyvissä on - - - - ).

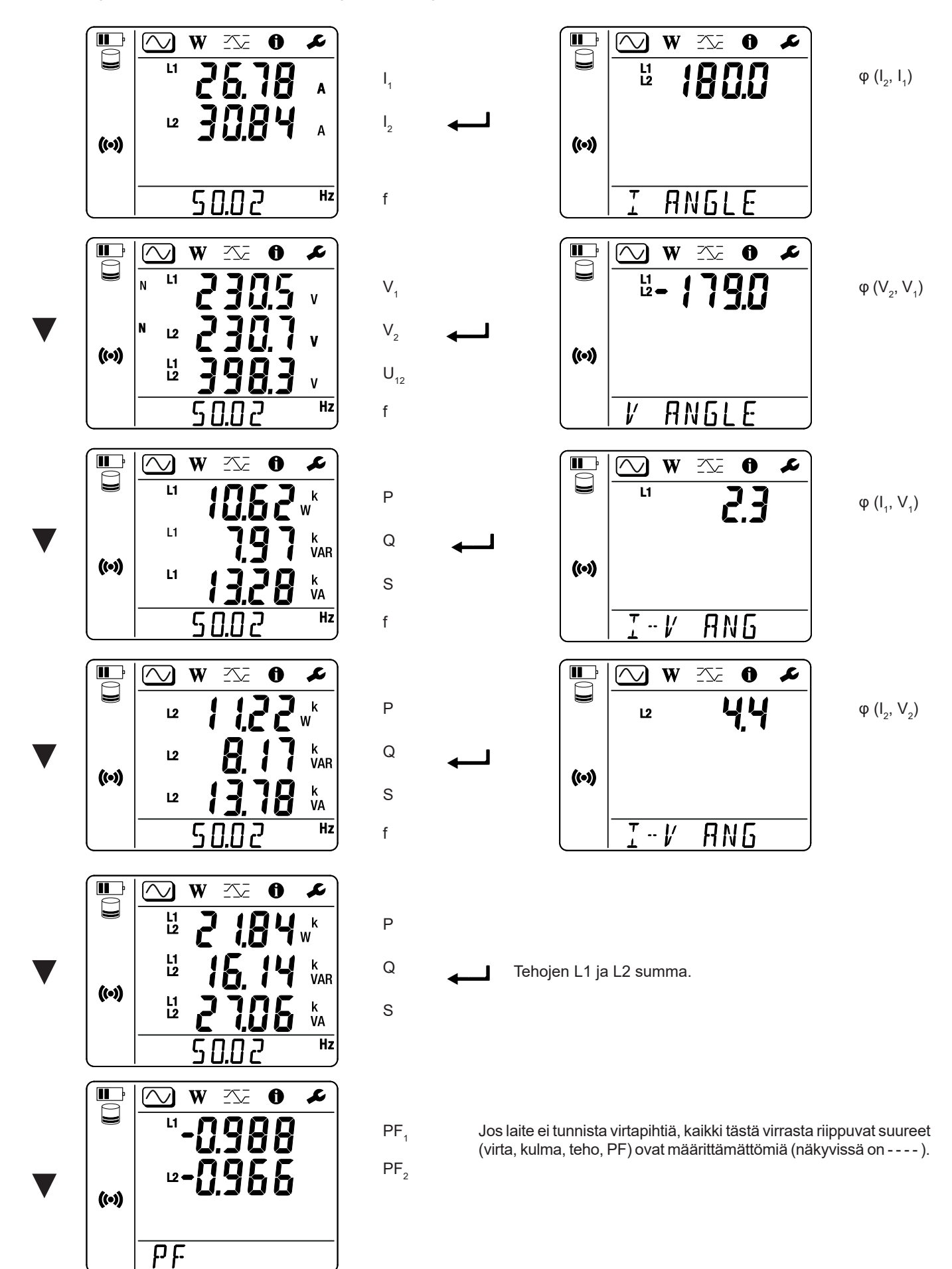

## **4.3.2. ENERGIATILA**

Tämä tila näyttää energian: pätöenergian (Wh), loisenergian (varh) ja näennäisenergian (VAh).

Näytössä olevissa energioissa kyse on lähteen tai kuorman kokonaisenergiasta. Energian määrä riippuu ajasta.

Painamalla ▼-näppäintä voit vaihtaa näytöstä toiseen. Kun vierität näyttöä, esiin tulevat seuraavat:

- **■** Ep+: Pätöenergian kokonaiskulutus (kuorma) Wh
- **■** Ep-: Pätöenergian kokonaistuotto (lähde) Wh
- **■** Eq1: Loisenergian kokonaiskulutus (kuorma) induktiivisessa kvadrantissa (1. kvadrantti) varh.
- **■** Eq2: Loisenergian kokonaistuotto (lähde) kapasitiivisessa kvadrantissa (2. kvadrantti) varh.
- **■** Eq3: Loisenergian kokonaistuotto (lähde) induktiivisessa kvadrantissa (3. kvadrantti) varh.
- **■** Eq4: Loisenergian kokonaiskulutus (kuorma) kapasitiivisessa kvadrantissa (4. kvadrantti) varh.
- **■** Es+: Näennäisenergian kokonaiskulutus (kuorma) VAh
- **■** Es-: Näennäisenergian kokonaistuotto (lähde) VAh

Laite ei näytä "h"-kirjainta. Tämän vuoksi näkyviin tulee "Wh":n sijasta "W".

## **4.3.3. MAKSIMITILA**

Tämä tila näyttää maksimiarvot, mittausten ja energian kerättyjen arvojen maksimit.

Sen mukaan, mikä vaihtoehto on valittu PEL Transferissa, kyseessä voivat olla käynnissä olevan tallennuksen kerättyjen arvojen maksimit, viimeisimmän tallennuksen kerättyjen arvojen maksimit tai viimeisimmän nollauksen jälkeen saatujen kerättyjen arvojen maksimit.

#### **Yksivaiheinen 2-johdinjärjestelmä (1P-2W1I)**

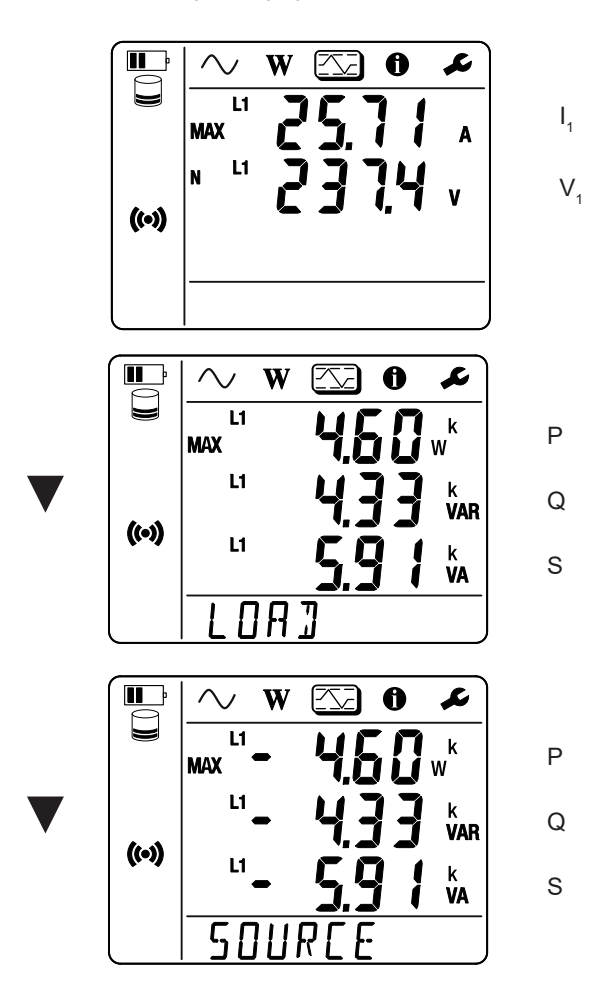

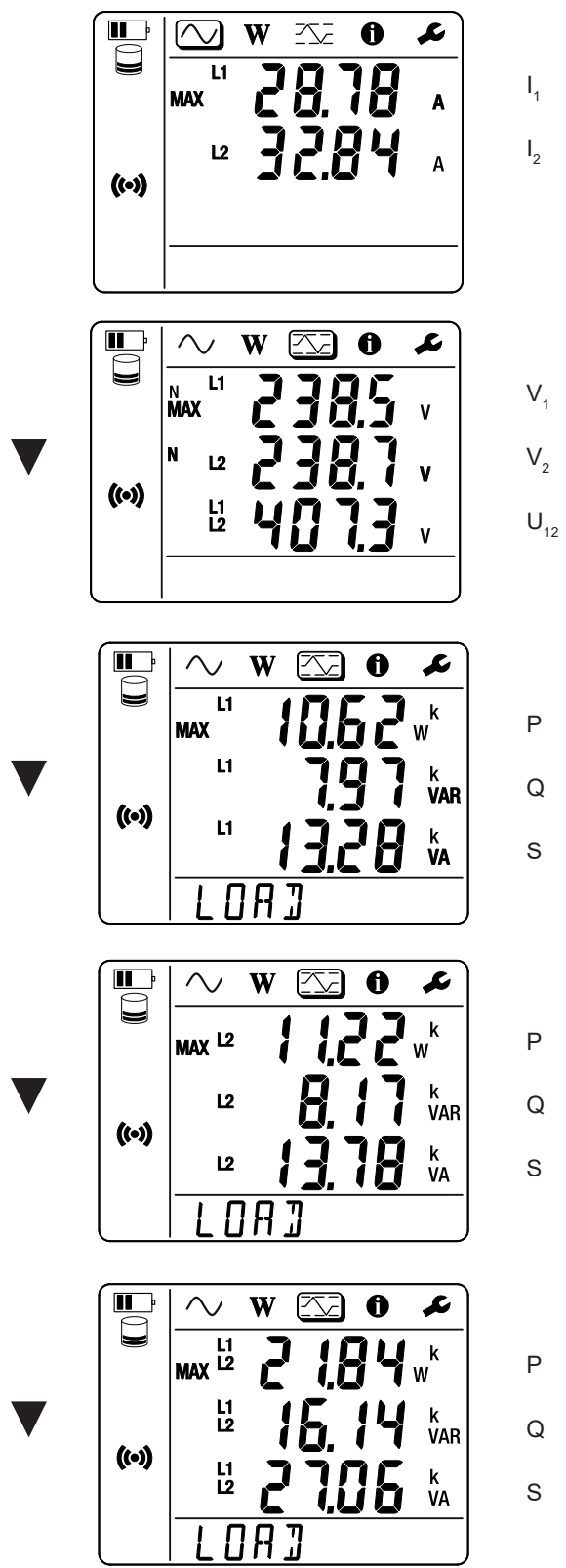

Q

Tehojen summa kuormassa, L1 ja L2.

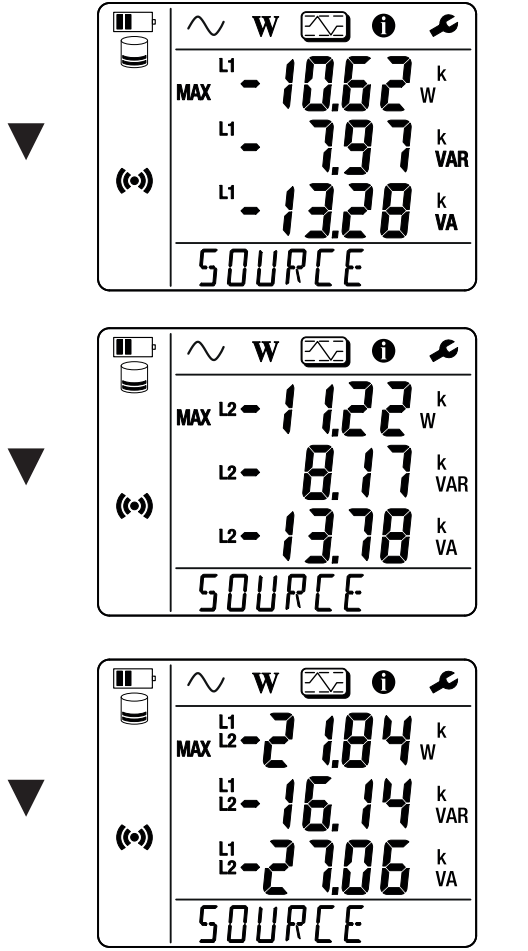

Q

S

P

P

Q

S

P

Q

S

Tehojen summa lähteessä, L1 ja L2.

## <span id="page-28-1"></span><span id="page-28-0"></span>**5.1. TOIMINNOT**

PEL Transfer -ohjelman avulla voit

- **■** kytkeä laitteen tietokoneeseen Wifi-yhteydellä
- **■** konfiguroida laitteen: antaa laitteelle nimen, asettaa automaattisen sammuttamisen viiveen, valita maksimiarvojen päivitystahdin, lukita laitteen **Valitse-näppäimen** , estää akun latauksen mittauksen aikana, asettaa salasanan laitteen konfigurointia varten, asettaa päivämäärän ja ajan, formatoida SD-kortin jne.
- konfiguroida laitteen, tietokoneen ja verkon välisen tietoliikenteen
- konfiguroida mittauksen: valita jakeluverkon
- **■** konfiguroida virtapihdit: muuntosuhteet ja kierrosten määrän tarvittaessa
- **■** konfiguroida tallennukset: valita niiden nimet, keston, aloitus- ja lopetuspäivän ja keräymäjakson
- **■** nollata energiamittarit.

PEL Transfer -ohjelman avulla voidaan myös avata tallennukset, ladata ne tietokoneelle ja viedä ne laskentataulukkoon sekä näyttää vastaavat käyrät ja laatia ja tulostaa raportteja.

Sen avulla voidaan myös päivittää laitteen firmware, kun päivitys on saatavilla.

## **5.2. PEL TRANSFER -OHJELMAN ASENTAMINEN**

**1.** Lataa PEL Transfer -ohjelman viimeisin versio verkkosivustoltamme osoitteesta [www.chauvin-arnoux.com](http://www.chauvin-arnoux.com)

Mene **Support**-osioon ja tee haku **PEL Transfer**-ohjelmasta. Lataa ohjelma tietokoneellesi. Käynnistä **setup.exe**-tiedosto. Noudata asennusohjeita.

i

PEL Transfer -ohjelman asentamista varten sinulla on oltava pääkäyttäjäoikeudet.

**2.** Näkyviin tulee seuraavanlainen varoitusviesti: Napsauta **OK**.

PEL51- ja PEL52-laitteissa ei ole USB-liitäntää, joten jätä huomiotta tämä automaattinen viesti, joka koskee muita PEL-sarjan laitteita.

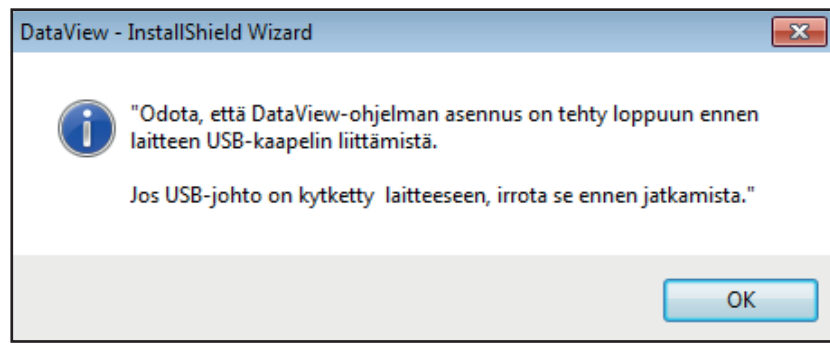

*kuva 26*

i

Ohjainten asentaminen saattaa viedä jonkin aikaa. Windows saattaa jopa ilmoittaa, ettei ohjelma vastaa, vaikka se on edelleen käynnissä. Odota, kunnes asennus päättyy.

**3.** Kun ohjainten asennus on valmis, näkyviin tulee valintaikkuna **Asennus onnistui**. Napsauta **OK**.

- **4.** Sen jälkeen näkyviin tulee ikkuna **Ohjattu asennustoiminto valmis**. Napsauta **Valmis**.
- **5.** Käynnistä tietokone tarvittaessa uudelleen.

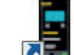

pikakuvake **on lisätty työpöydällesi tai Dataview-hakemistoon.**<br>Pikakuvake **on lisätty työpöydällesi tai Dataview-hakemistoon**.

Voit nyt avata PEL Transferin ja kytkeä PEL-laitteen tietokoneeseen.

 $\boxed{1}$ 

Ohjelmiston Tuki-osiossa on taustatietoa PEL Transferin käytöstä.

## <span id="page-30-0"></span>**6.1. VIITEOLOSUHTEET**

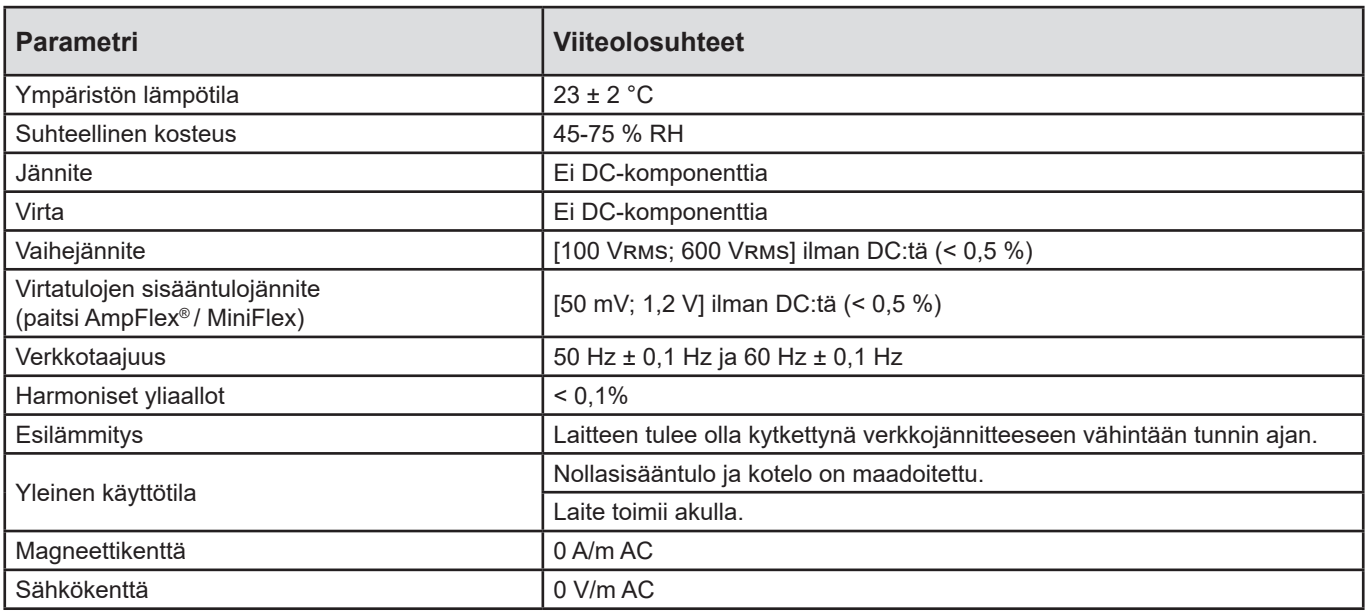

*Taulukko 6*

## **6.2. SÄHKÖOMINAISUUDET**

Epätarkkuus ilmoitetaan prosentteina luetusta arvosta (R), johon lisätään poikkeama:  $\pm$  (a % R + b)

#### **6.2.1. JÄNNITTEEN SISÄÄNTULOT**

**Toiminta-alue:** enintään 690 Vrms vaihe-nolla- ja vaihe-vaihe -jännitteillä, 45–65 Hz.

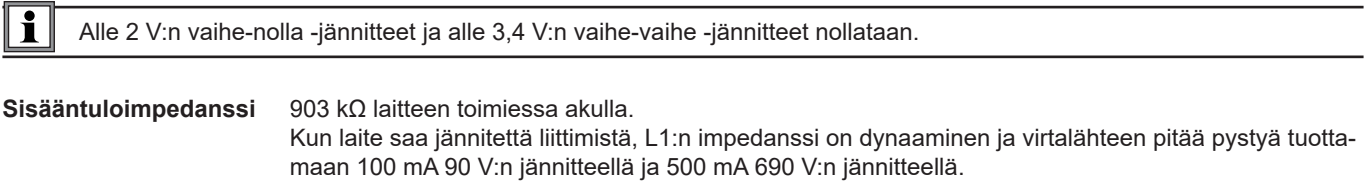

Kun jännite on yli 690 V, laitteessa näkyy **OL**-kuvake.

#### **6.2.2. VIRRAN SISÄÄNTULOT**

 $\mathbf i$ Virtapihtien tulot ovat jännitteisiä.

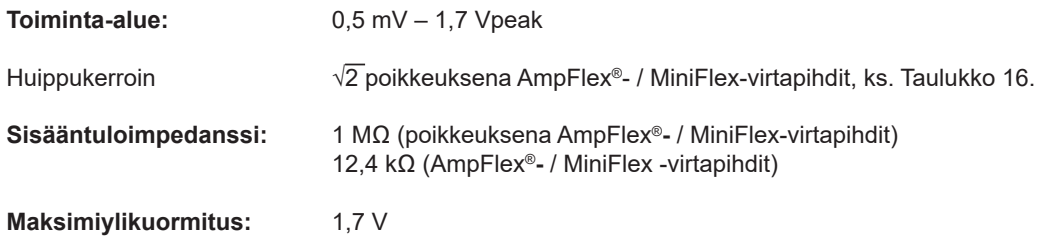

#### **6.2.3. OMINAISEPÄVARMUUS (ILMAN VIRTAPIHTEJÄ)**

Kun

- **■** R: näytetty arvo
- I<sub>lom</sub>: virtapihdin nimellisvirta, kun tulon jännite 1 V, ks. [Taulukko 15](#page-35-1) ja [Taulukko 16](#page-35-0).
- **■** P<sub>nom</sub> ja S<sub>nom</sub>: pätöteho ja näennäisteho, kun V = 230 V, I = Inom ja PF = 1.
- **■** Q<sub>nom</sub>: loisteho, kun V = 230 V, I = Inom ja sin φ = 0,5.

#### **6.2.3.1. PEL-laitteen tekniset tiedot**

I nom ks. [Taulukko 15](#page-35-1) ja [Taulukko 16](#page-35-0).

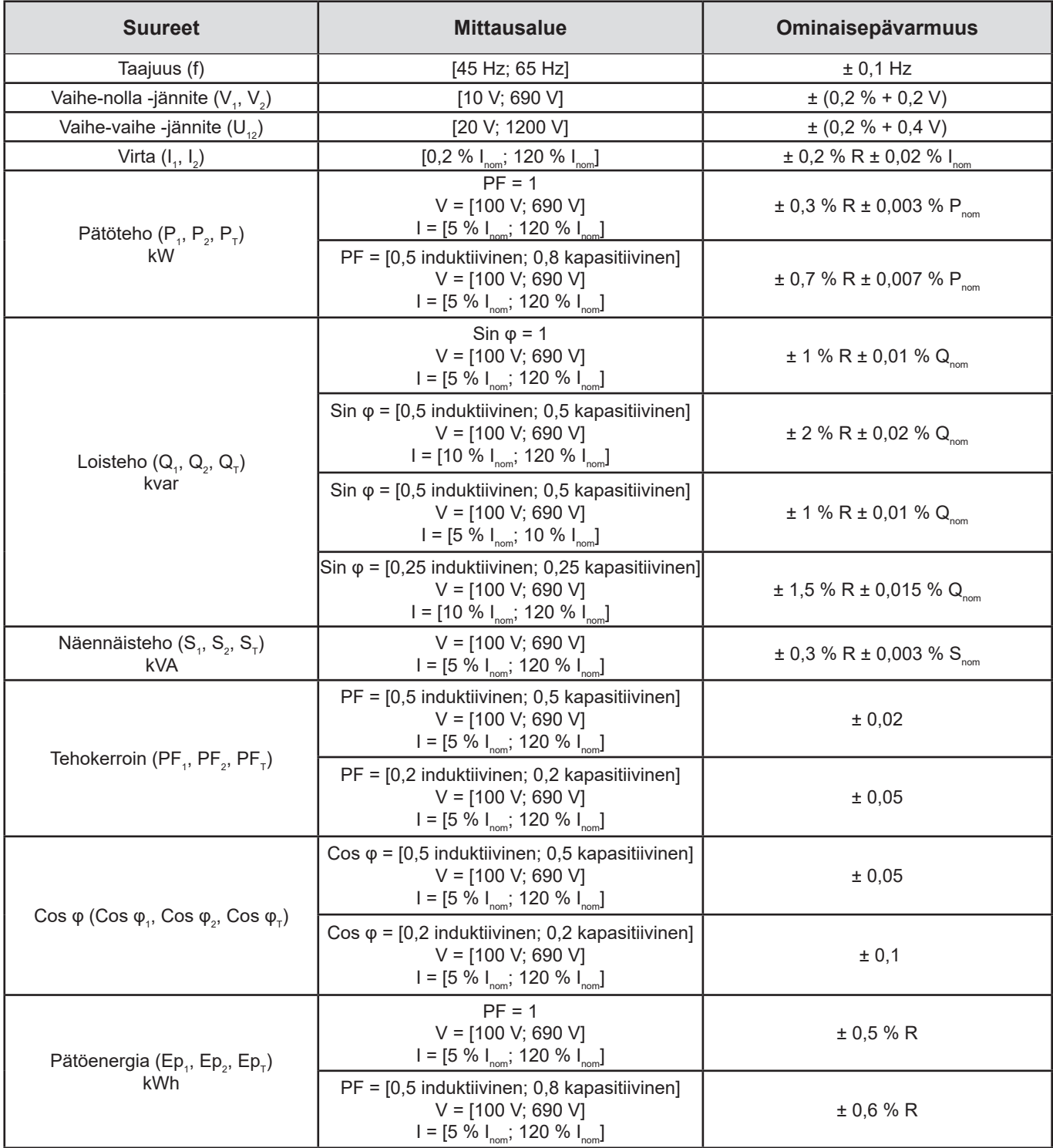

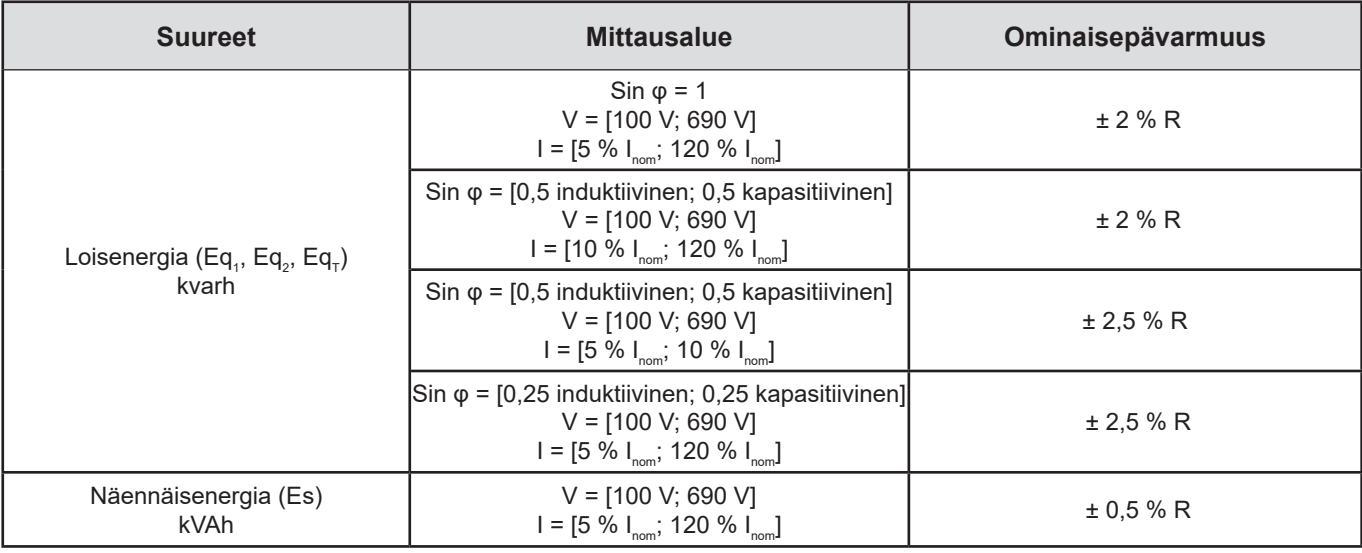

*Taulukko 7*

#### Sisäinen kello: ± 20 ppm

#### **6.2.4. VIRTAPIHDIT**

 $\mathbf{ii}$ 

#### **6.2.4.1. Käyttöön liittyvät varotoimet**

Lue virtapihtien mukana toimitettu käyttöturvallisuustiedote tai ladattava käyttöohje.

Virtapihtejä ja taipuisia virtapihtejä käytetään kaapelissa kulkevan virran mittaamiseen ilman virtapiirin katkaisemista. Lisäksi ne eristävät käyttäjän piirissä sijaitsevalta vaaralliselta jännitteeltä.

Käytettävien virtapihtien valinta riippuu mitattavasta virrasta ja kaapelien halkaisijasta. Asentaessasi virtapihtejä tarkista, että virtapihtien nuoli osoittaa kuormaa kohti.

Kun virtapihtejä ei ole kytketty, laitteessa näkyy - - - -.

#### **6.2.4.2. Ominaisuudet**

Mittausalueet ovat samat kuin virtapihtien alueet. Ne voivat toisinaan erota PEL-laitteen mittausalueista.

#### **a) MiniFlex MA194**

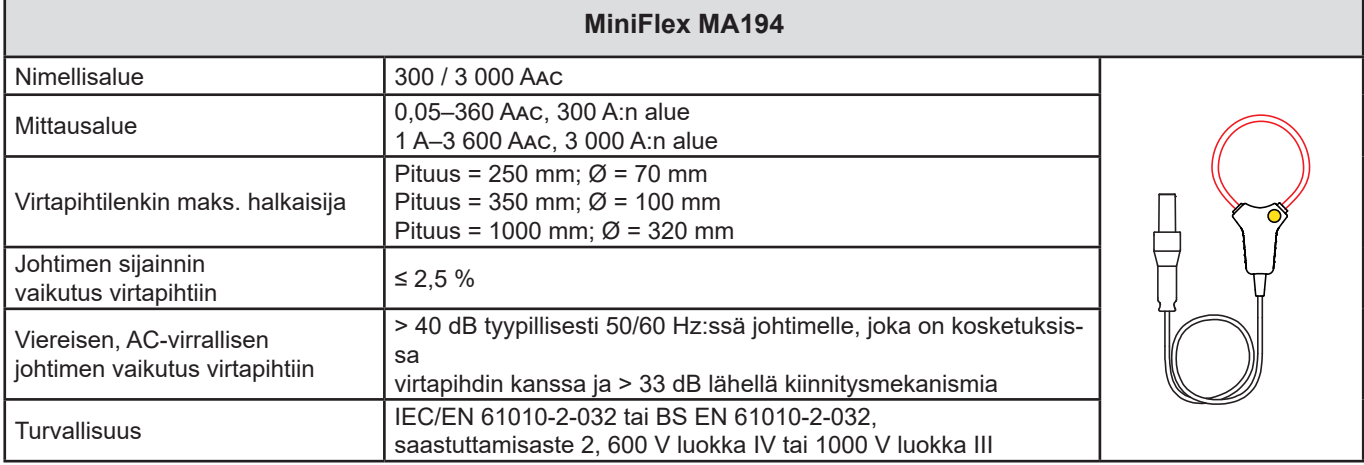

*Taulukko 8*

**Huomautus:** Alle 0,24 A:n virta 300 A:n alueella ja alle 2 A:n virta 3 000 A:n alueella nollataan.

#### **b) AmpFlex® A193**

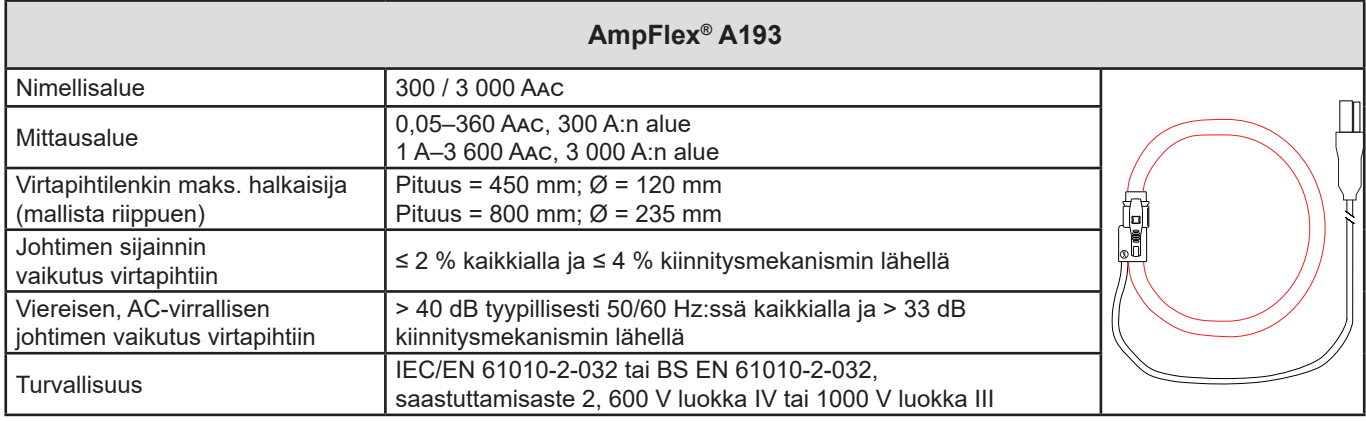

*Taulukko 9*

**Huomautus:** Alle 0,24 A:n virta 300 A:n alueella ja alle 2 A:n virta 3 000 A:n alueella nollataan.

#### **c) C193-virtapihti**

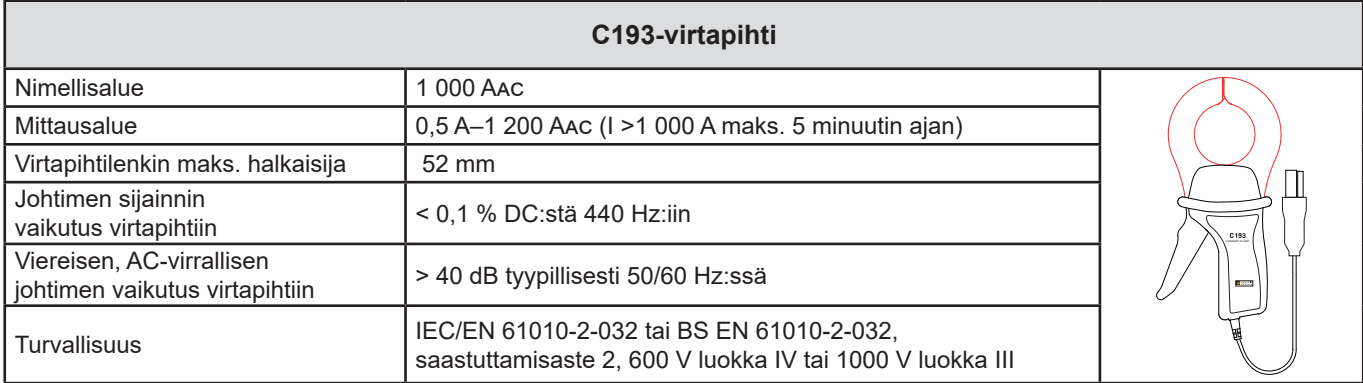

*Taulukko 10*

**Huomautus:** Alle 0,5 A:n virta nollataan.

#### **d) MN93-virtapihti**

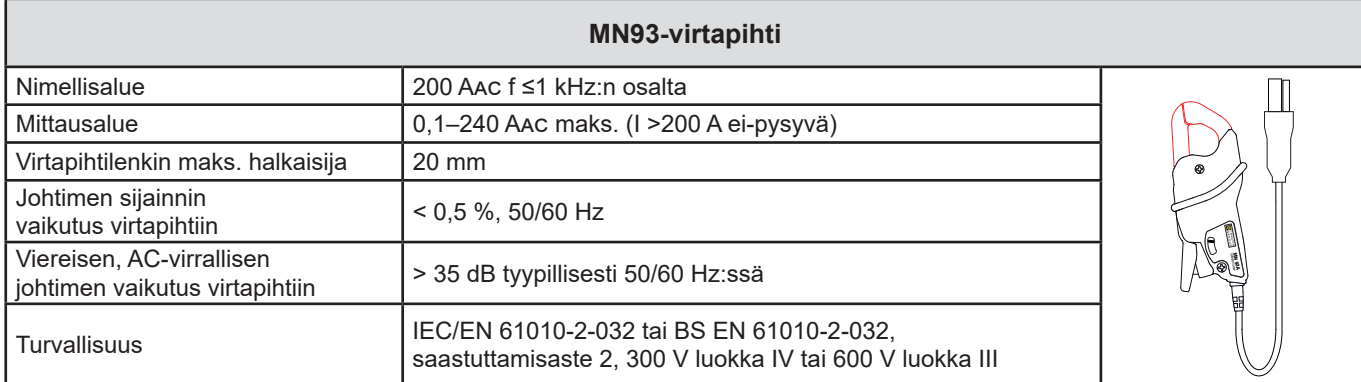

*Taulukko 11*

**Huomautus:** Alle 0,1 A:n virta nollataan.

#### **e) MN93A-virtapihti**

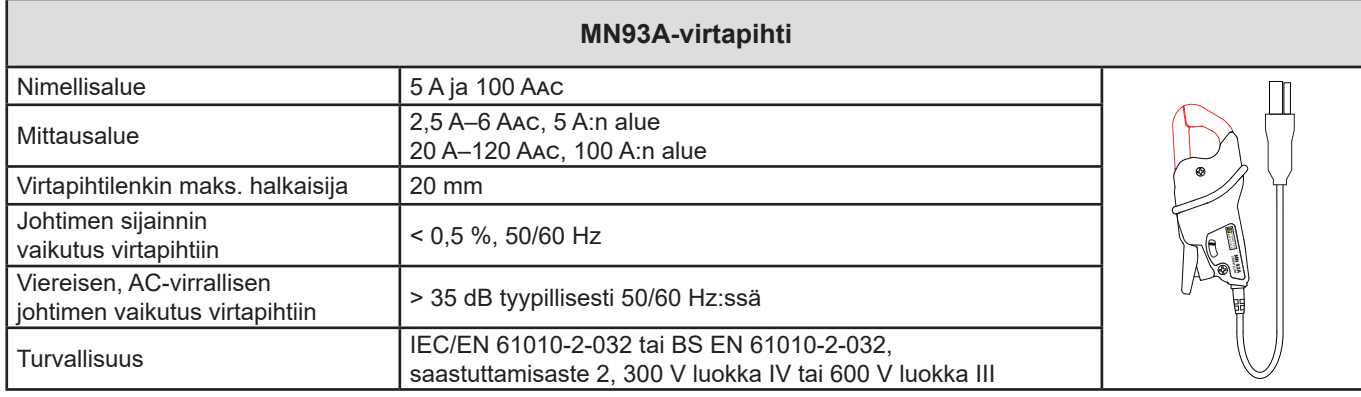

*Taulukko 12*

MN93A-virtapihtien 5 A:n alue soveltuu virtamuuntajien toisiovirran mittaamiseen.

**Huomautus:** Alle 2,5 A:n virta 5 A:n alueella ja alle 5 A:n virta 100 A:n alueella nollataan.

#### **f) MINI 94 -virtapihti**

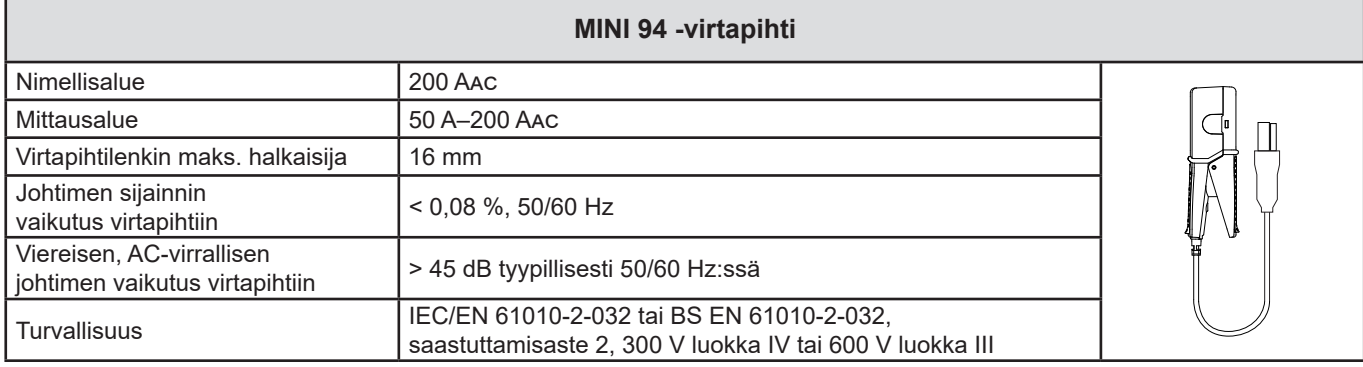

*Taulukko 13*

**Huomautus:** Alle 50 A:n virta nollataan.

#### **g) Virtapihtien raja-arvot**

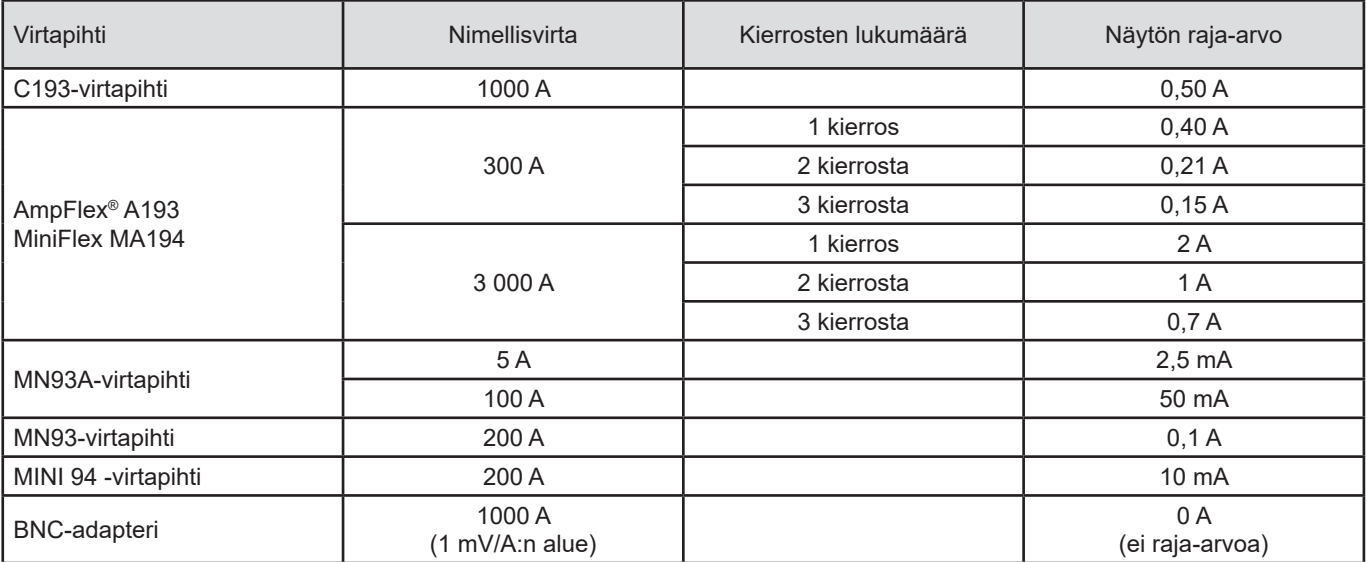

*Taulukko 14*

#### **6.2.4.3. Ominaisepävarmuus**

 $\boxed{1}$ 

Virta- ja vaihemittausten ominaisepävarmuus täytyy lisätä laitteen ominaisepävarmuuteen seuraavien suureiden osalta: teho, energia, tehokertoimet jne.

Virtapihtien viiteolosuhteille on annettu seuraavat ominaisuudet:

**Virtapihtien, joiden ulostulo on 1 V Inom, tekniset tiedot**

| <b>Virta</b><br>-pihti      | I nimellinen                                                                           | <b>Virta</b><br>(RMS tai DC)     | Ominais-<br>epävarmuus<br>50/60 Hz:ssä | Ominais-<br>epävarmuus,<br>50/60 Hz:ssä | Tyypillinen epä-<br>varmuus, φ<br>50/60 Hz:ssä | <b>Resoluutio</b> |
|-----------------------------|----------------------------------------------------------------------------------------|----------------------------------|----------------------------------------|-----------------------------------------|------------------------------------------------|-------------------|
| C193-virtapihti             | 1000 AAC                                                                               | [1 A; 50 A]                      | ±1%R                                   |                                         |                                                | 10 mA             |
|                             |                                                                                        | [50 A; 100 A]                    | $\pm 0.5 \% R$                         | ± 1°                                    | $+0.25^{\circ}$                                |                   |
|                             |                                                                                        | [100 A; 1200 A]                  | ± 0.3 % R                              | $\pm 0.7$ °                             | $+0.2^{\circ}$                                 |                   |
| <b>MN93-</b><br>virtapihti  | 200 AAC                                                                                | [0,5 A; 5 A]                     | $\pm (3 \% + 1 A)$                     |                                         |                                                | 1 mA              |
|                             |                                                                                        | [5 A; 40 A]                      | $\pm$ (2,5 % + 1 A)                    | $± 5^\circ$                             | $+2^\circ$                                     |                   |
|                             |                                                                                        | [40 A; 100 A]                    | $\pm (2 \% + 1 A)$                     | $± 3^\circ$                             | $+1,2^{\circ}$                                 |                   |
|                             |                                                                                        | [100 A; 240 A]                   | $±1%$ R + 1A                           | $± 2,5^\circ$                           | $± 0.8^\circ$                                  |                   |
| <b>MN93A-</b><br>virtapihti | 100 AAC                                                                                | $[200 \text{ mA}; 5 \text{ A}]$  | $\pm$ (1 % + 2 mA)                     | $±4^{\circ}$                            |                                                | 1 <sub>mA</sub>   |
|                             |                                                                                        | [5 A; 120 A]                     | ± 1 % R                                | $± 2,5^\circ$                           | $+0,75^{\circ}$                                |                   |
|                             | 5 AAC                                                                                  | [5 mA; 250 mA]                   | $\pm$ (1,5 % + 0,1 mA)                 |                                         |                                                | 1 mA              |
|                             |                                                                                        | $[250 \text{ mA}; 6 \text{ A}]$  | ±1%R                                   | $± 5^\circ$                             | $+ 1,7^{\circ}$                                |                   |
| MINI 94 - virta-<br>pihti   | <b>200 AAC</b>                                                                         | $[0,05 \text{ A}; 10 \text{ A}]$ | $\pm$ (0,2 % + 20 mA)                  | ± 1°                                    | ± 0,2°                                         | 1 mA              |
|                             |                                                                                        | [10 A; 240 A]                    |                                        | $± 0,2^{\circ}$                         | $± 0,1^{\circ}$                                |                   |
| <b>BNC-adapteri</b>         | BNC-adapterin tulojännitteen nimellisalue on 1 V.<br>Ks. virtapihtien tekniset tiedot. |                                  |                                        |                                         |                                                |                   |

#### <span id="page-35-1"></span>*Taulukko 15*

#### **AmpFlex®***-* **ja MiniFlex-virtapihtien tekniset tiedot**

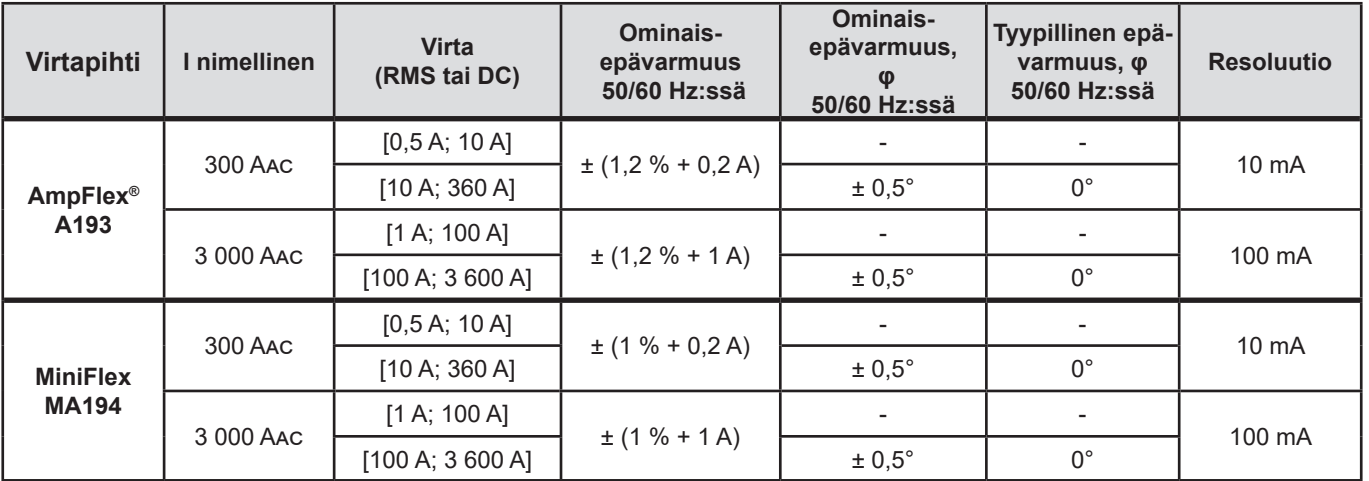

<span id="page-35-0"></span>*Taulukko 16*

Huippukerroin:

■ 2,8–360 A 300 A:n alueella.

■ 1,7–3 600 A 3 000 A:n alueella.

#### <span id="page-36-0"></span>**AmpFlex®***-* **ja MiniFlex-virtapihtien rajoitus**

Kaikkien Rogowski-virtapihtien tavoin AmpFlex®- ja MiniFlex-virtapihtien lähtöjännite on verrannollinen taajuuteen nähden.Laitteiden virtatulo voi kyllästyä, jos virta on suuri ja taajuus korkea.

Kyllästymisen välttämiseksi seuraavan ehdon pitää täyttyä:

$$
\sum_{n=1}^{n=\infty} [n. l_n] < l_{\text{nom}}
$$

Jossa  $I_{\text{nom}}$  on virtapihdin alue n on yliaallon järjestys l<sub>,</sub> on järjestysluvun n yliaallon virran arvo

Esimerkiksi potentiometrin tulovirta-alueen täytyy olla viisi kertaa pienempi kuin laitteessa valittu virta-alue.

Tämä vaatimus ei ota huomioon laitteen kaistanleveyden rajoituksia, jotka voivat johtaa muihin virheisiin.

## **6.3. KÄYTTÖALUEEN VAIHTELUT**

#### **6.3.1. YLEISTÄ**

Sisäisen kellon poikkeama: ± 5 ppm/vuosi 25 ± 3°C:n lämpötilassa

#### **6.3.2. LÄMPÖTILA**

V $_{\textrm{\tiny{\tiny{1}}}}$ , V $_{\textrm{\tiny{\tiny{2}}}}$ : 50 ppm/°C tyypillinen I<sub>,</sub>, I<sub>2</sub>: 150 ppm/°C tyypillinen, 5 % I<sub>nom</sub> < I < 120 % I<sub>nom</sub> Sisäinen kello: 10 ppm/°C

#### **6.3.3. KOSTEUS**

Vaikutusalue: 30–75 % suhteellinen kosteus (RH) / 85 % RH 23°C:ssa kondensaatio pois lukien  $\mathsf{V}_{\scriptscriptstyle{1}}$ ,  $\mathsf{V}_{\scriptscriptstyle{2}}$ : ± 0,05 % tyypillinen  $I_1$ ,  $I_2$  (1 %  $I_{nom}$  ≤ I ≤ 10 %  $I_{nom}$ ): ± 0,1 % tyypillinen  $(10\%$  I<sub>nom</sub> < I ≤ 120 % I<sub>nom</sub>): ± 0,05 % tyypillinen

#### **6.3.4. TASAKOMPONENTTI**

Vaikutusalue: ± 100 VDC Suureet, joita vaikutus koskee: V $_{\textrm{\tiny{1}}}$ , V $_{\textrm{\tiny{2}}}$ Vaimennus: > 60 dB

#### **6.3.5. TAAJUUS**

Vaikutusalue: 45 Hz–65 Hz, -  $60^{\circ} \le \varphi \le +60^{\circ}$ Suureet, joita vaikutus koskee: V $_{1}$ , V $_{2}$ , I $_{1}$ , I $_{2}$ , P $_{1}$ , P $_{2}$ Vaikutus: 0,1 %/Hz

#### **6.3.6. KAISTANLEVEYS**

Vaikutusalue: 100 Hz–5 kHz (harmoniset yliaallot) Perustaajuuden läsnäolo 50/60 Hz:ssä (THD = 50 %) V1 , V2 : 0,5 % @ 2,1 kHz / -3 dB @ 5 kHz I<sub>,</sub>, I<sub>2</sub> (suora tulo): 0,5 % @ 1,75 kHz / -3 dB @ 5 kHz P<sub>1</sub>, P<sub>2</sub>: 0,5 % @ 1,25 kHz / -3 dB

#### <span id="page-37-0"></span>**6.3.7. HÄIRIÖSIGNAALIT**

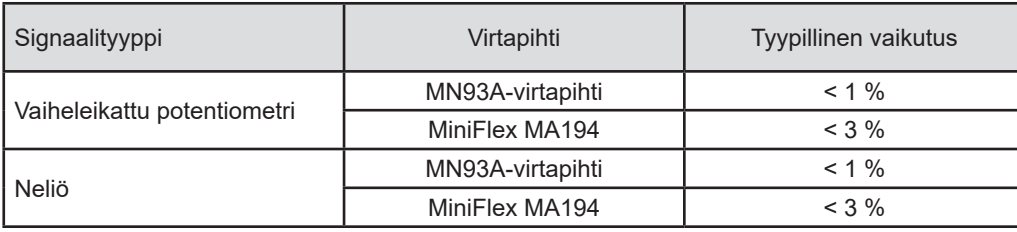

Seuraavien signaalien kaistanleveys on 6 kHz, 5 %  $I_{\text{nom}}$  < I ≤ 50 %  $I_{\text{nom}}$ .

Siltasuuntaajilla on aaltomuoto, jota PEL51 ja PEL52 eivät tue.

## **6.4. VIRTALÄHDE**

#### **Verkkovirta (liitinten V1 ja N välillä)**

- **■** Toiminta-alue: 90 V 690 V
	- Yli 100 V:n DC-jännite estää verkkovirran toiminnan.
- **■** Teho: 3–5 W riippuen tulojännitteestä.
- **■** Virta: 90 Vac, 100 mApeak ja 17 mArms.Käynnistysvirta: 1,9 Apeak 690 Vac, 500 mApeak ja 0,026 mArms. Käynnistysvirta: 5,3 Apeak

#### **Akku**

 $\mathbf i$ 

- **■** 2 ladattavaa NiMH-akkua tyyppi AAA 750 mAh
- **■** Akun massa: noin 25 g
- **■** Käyttöikä: vähintään 500 lataus-/purkukertaa tai kaksi vuotta
- **■** Latausaika: noin 5 tuntia
- **■** Latauslämpötila: 10 40 °C
- Akun kesto Wifin ollessa käytössä: min. 1 tunti, tyypillisesti 3 tuntia

Kun laite on sammutettuna, reaaliaikainen kellonaika säilyy yli 20 päivän ajan.

## <span id="page-37-1"></span>**6.5. YMPÄRISTÖOLOSUHTEET**

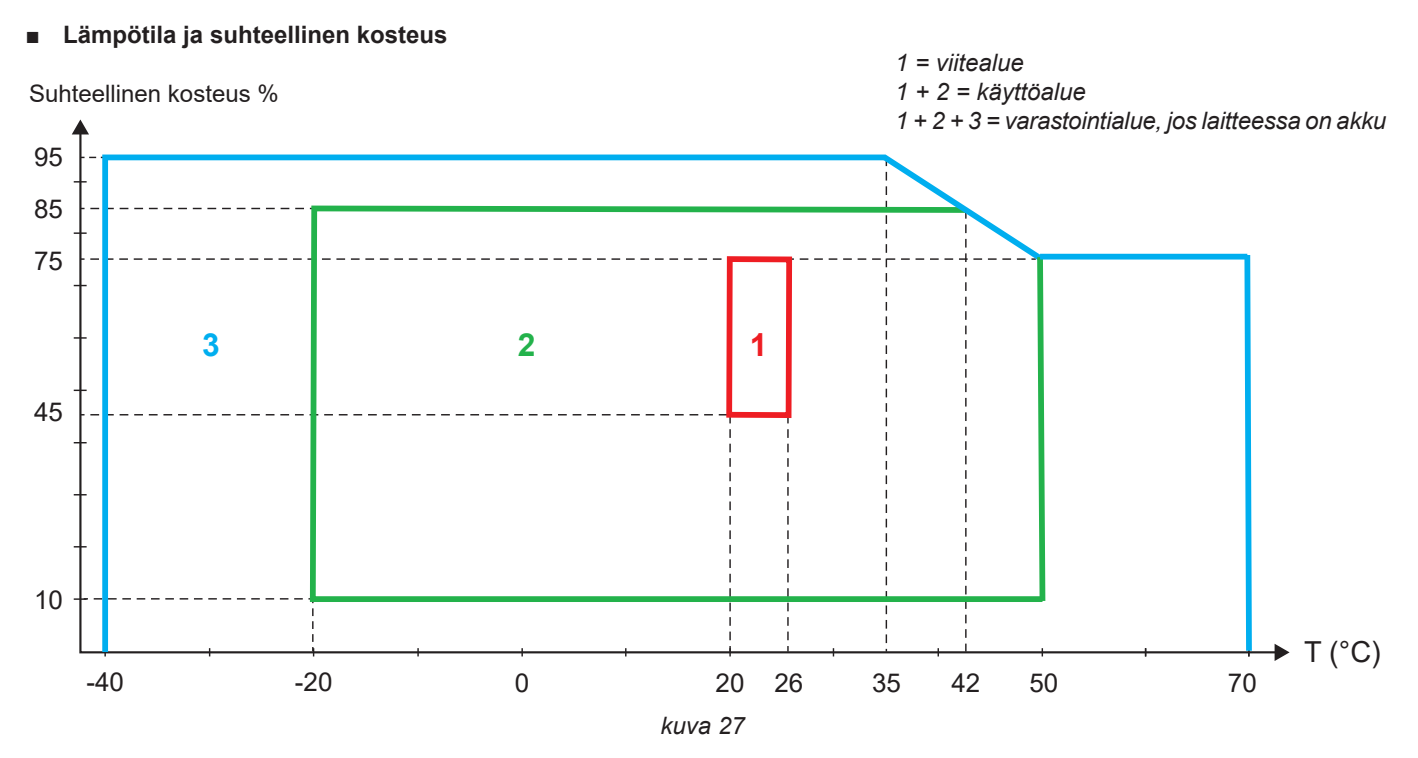

- <span id="page-38-0"></span>**■** Sisäkäyttöön
- **■ Käyttö- ja säilytyskorkeus**
	- **■** Käyttö: 0–2 000 m;
	- **■** Säilytys: 0–10 000 m

## **6.6. WIFI**

2,4 GHz taajuus IEEE 802,11 b/g Tx (b) teho: +17,3 dBm Tx (g) teho: +14 dBm Rx-herkkyys: -98 dBm Turvallisuus: avoin / WPA2

## **6.7. MEKAANISET OMINAISUUDET**

- **■ Mitat:** 180 × 88 × 37 mm
- **■ Massa:** Noin 400 g
- **■ Kotelointiluokka:** standardin IEC 60529 mukainen kotelo
	- IP 54, kun laitetta ei ole kytketty IP 20, kun laite on kytketty

## **6.8. SÄHKÖTURVALLISUUS**

Laite on standardin IEC/EN 61010-2-030 ja BS EN 61010-2-030 mukainen (jännite 600 V, mittausluokka III, saastuttamisaste 2).

Laite on standardin BS EN 62749 mukainen EMF:n osalta. Ammattikäyttöön tarkoitettu tuote

Akun kuormitus liitinten **V1** ja **N** välillä: 600 V ylijänniteluokka III, saastuttamisaste 2. Testijohdot ja hauenleuat ovat standardien IEC/EN 61010-031 ja BS EN 61010-031 vaatimusten mukaiset.

## **6.9. SÄHKÖMAGNEETTINEN YHTEENSOPIVUUS**

Päästöt ja häiriönsieto teollisuusympäristössä standardien IEC/EN 61326-1 ja BS EN 61326-1 mukaisesti.

AmpFlex® ja MiniFlex® -virtapihdeillä tyypillinen mittausepävarmuus on 0,5 % asteikolla, jonka maksimiarvo on 5 A.

## **6.10. RADIOSÄTEILY**

Laitteet ovat radiolaitedirektiivin 2014/53/EU ja FCC:n säännösten mukaisia. FCC-sertifikaatin numero Wifi-yhteyttä varten: FCC QOQWF121

## **6.11. MUISTIKORTTI**

Suuren tietomäärän siirtäminen SD-kortilta tietokoneelle voi kestää kauan. Joillakin tietokoneilla voi myös olla vaikeuksia kyseisten tietomäärien käsittelemisessä, ja laskentataulukkoihin voidaan tallentaa vain tietty määrä tietoa.

Käytä SD-kortin USB-adapteria tiedonsiirron nopeuttamiseksi.

Tee SD-kortille enintään 32 tallennusta. Jos tallennuksia on enemmän, SD-kortti saattaa täyttyä.

Tallennuksen enimmäiskoko on 4 Gt ja sen kesto on rajoittamaton (> 100 vuotta).

<span id="page-39-0"></span> $\mathbf i$ 

Laitteen osien vaihtaminen, akun vaihtamista lukuun ottamatta, on annettava koulutetun ja valtuutetun henkilöstön tehtäväksi. Luvaton korjaustyö tai osien korvaaminen vastaavilla osilla voi vakavasti heikentää laitteen turvallisuutta.

## **7.1. PUHDISTAMINEN**

Irrota laitteen kaikki kytkennät.

Käytä puhdistamiseen saippuavedessä kostutettua pehmeää liinaa. Huuhtele kostealla liinalla ja kuivaa nopeasti kuivalla liinalla tai ilmalla. Älä käytä alkoholia, liuottimia tai hiilivetyjä.

Älä käytä laitetta mikäli liittimet tai näppäimistö ovat märkiä. Kuivaa se ensin.

Virtapihdit:

- **■** Varmista, ettei mikään vieras esine estä virtapihtien lukitusmekanismin toimintaa.
- **■** Pidä virtapihtien ilmaraot puhtaina. Älä ruiskuta vettä virtapihdeille.

## **7.2. AKKU**

Laitteessa on NiMH-akku. Kyseisellä tekniikalla useita hyötyjä:

- **■** Akun pitkä käyttöikä, pieni koko ja keveys;
- **■** Huomattavasti alentunut muistivaikutus. Akun lataaminen onnistuu, vaikka se ei olisi kokonaan tyhjä;
- **■** Ympäristöystävällinen: ei sisällä lyijyn ja kadmiumin kaltaisia saastuttavia aineita, sovellettavien säädösten mukainen.

Akku saattaa olla kokonaan tyhjentynyt pitkän varastointiajan jälkeen. Tällöin se täytyy ladata kokonaan täyteen. Laite ei välttämättä toimi latauksen osan aikana. Kokonaan tyhjentyneen akun lataus saattaa kestää useita tunteja.

Tässä tapauksessa tarvitaan vähintään viisi lataus-/purkukertaa, ennen kuin akku on saavuttanut 95 % kapasiteetistaan. Lisätietoa laitteen mukana toimitetussa akun tietolomakkeessa.

Optimoidaksesi akun käyttöä ja pidentääksesi sen käyttöikää:

- **■** lataa laitetta ainoastaan 10–40 °C:n lämpötilassa.
- **■** noudata käyttöä koskevia ehtoja.
- **■** noudata varastointia koskevia ehtoja.

## **7.3. OHJELMISTON (FIRMWARE) PÄIVITYS**

Koska Chauvin Arnoux haluaa tarjota ensiluokkaisia palveluja suorituskyvyn ja teknisen kehityksen osalta, saat päivittää ohjelmiston (firmware).

Kun laitteesi on kytkettynä PEL Transferiin Wifin kautta, saat ilmoituksen uuden firmware-version ilmestymisestä. Käynnistä päivitys PEL Transferin kautta.

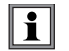

i

Ohjelmiston (firmware) päivitys saattaa nollata konfiguroinnin ja poistaa tallennettuja tietoja. Tallenna muistissa olevat tiedot varmuuden vuoksi tietokoneelle ennen ohjelmiston (firmwaren) päivittämistä.

## **8. TAKUU**

<span id="page-40-0"></span>Takuu on voimassa **24 kuukautta** laitteen toimituksesta, jos ei muuta mainita. Ote yleisistä myyntiehdoistamme on saatavana verkkosivustoltamme.

[www.chauvin-arnoux.com/en/general-terms-of-sale](http://www.chauvin-arnoux.com/en/general-terms-of-sale)

Takuu ei päde seuraavissa tapauksissa:

- **■** laitteen epäasianmukainen käyttö tai käyttö yhteensopimattomien laitteiden kanssa;
- **■** laitteeseen tehdyt muutokset ilman valmistajan teknisen henkilöstön nimenomaista lupaa;
- **■** henkilö, jota valmistaja ei ole hyväksynyt, on suorittanut muutostöitä laitteeseen;
- **■** mukauttaminen tiettyyn käyttötarkoitukseen, jota ei ole ennakoitu laitteen määritelmässä tai mainittu käyttöoppaassa;
- **■** iskuista, pudotuksista tai tulvista aiheutuneet vahingot.

## <span id="page-41-0"></span>**9.1. MITTAUKSET**

#### **9.1.1. MÄÄRITELMÄ**

Pätö- ja loistehon geometrinen esitys:

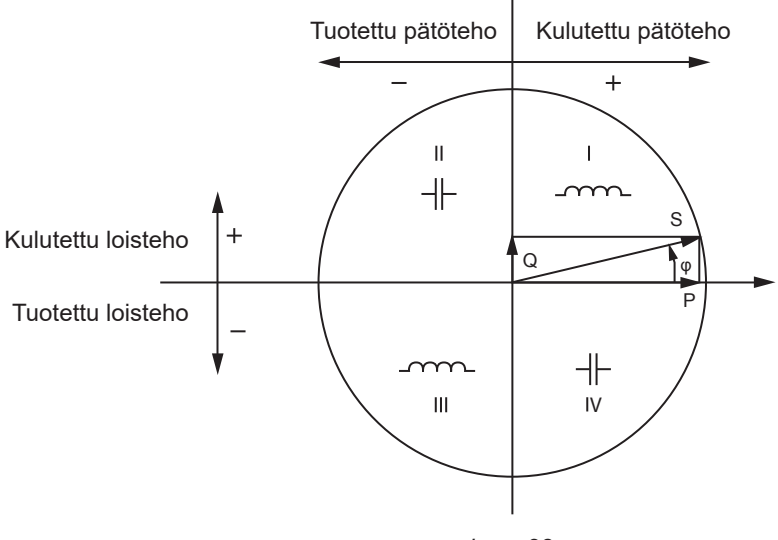

*kuva 28*

Kaavan viitteenä toimii virtavektori I (sijaitsee oikealla akselialueella). Jännitevektorin (V) suunta vaihtelee φ-vaihekulman mukaan. Jännitteen (V) ja virran (I) välisen vaihekulman φ oletetaan matemaattisessa mielessä olevan positiivinen (vastapäivään).

#### **9.1.2. NÄYTTEENOTTO**

#### **9.1.2.1. "1 s"-suureet (yksi sekunti)**

Laite laskee seuraavat suureet joka sekunti jakson aikaisten mittausten perusteella kohdan [9.2](#page-42-1) mukaisesti.

- "1 s":n suureita käytetään:
- **■** reaaliaikaisina arvoina
- 1 s:n trendiarvoina
- **■** "kerättyjen" trendien arvojen keräämiseen
- **■** "kerättyjen" trendien arvojen minimi- ja maksimiarvojen määrittämiseen

Kaikki "1 s":n suureet voidaan tallentaa SD-kortille tallennussession aikana.

#### **9.1.2.2. Keräymä**

Kerätty suure on arvo, joka on laskettu taulukossa [Taulukko 18](#page-43-1) esitettyjen kaavojen mukaisesti määritetyn jakson aikana.

Keräymäjaksot alkavat aina tasatunnein tai -minuutein. Keräymäjakso on sama kaikille suureille. Seuraavat jaksot ovat mahdollisia: 1, 2, 3, 4, 5, 6, 10, 12, 15, 20, 30 ja 60 minuuttia.

Kaikki kerätyt suureet tallennetaan SD-kortille tallennussession aikana. Ne voidaan näyttää PEL Transfer -ohjelmassa.

#### **9.1.2.3. Minimi ja maksimi**

Min ja Max ovat määritetyn keräymäjakson "1 s"-suureiden minimi- ja maksimiarvoja. Ne tallennetaan niiden päivämäärien ja aikojen kanssa. Tiettyjen kerättyjen arvojen maksimiarvot näytetään suoraan laitteen näytöllä.

#### <span id="page-42-0"></span>**9.1.2.4. Energian laskenta**

Energia lasketaan joka sekunti. Kokonaisenergia on saatavissa tallennetun session tietojen kanssa.

## <span id="page-42-1"></span>**9.2. MITTAUSKAAVAT**

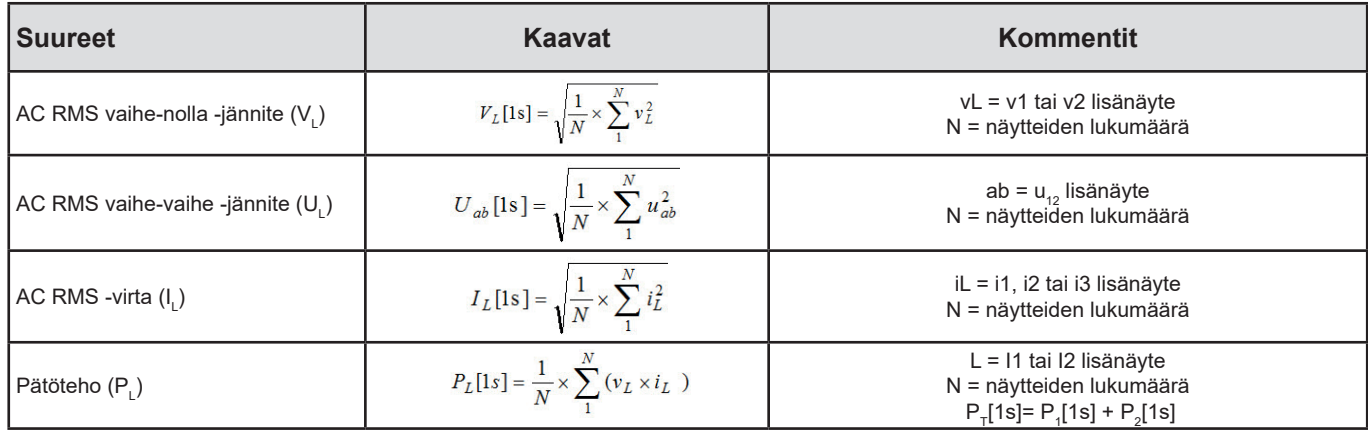

*Taulukko 17*

## <span id="page-42-2"></span>**9.3. KERÄYMÄ**

Kerätyt suureet lasketaan määritetylle ajanjaksolle "1 s"-arvojen pohjalta seuraavien kaavojen mukaisesti. Keräymä voidaan laskea aritmeettisella keskiarvolla, neliön keskiarvolla tai muilla menetelmillä.

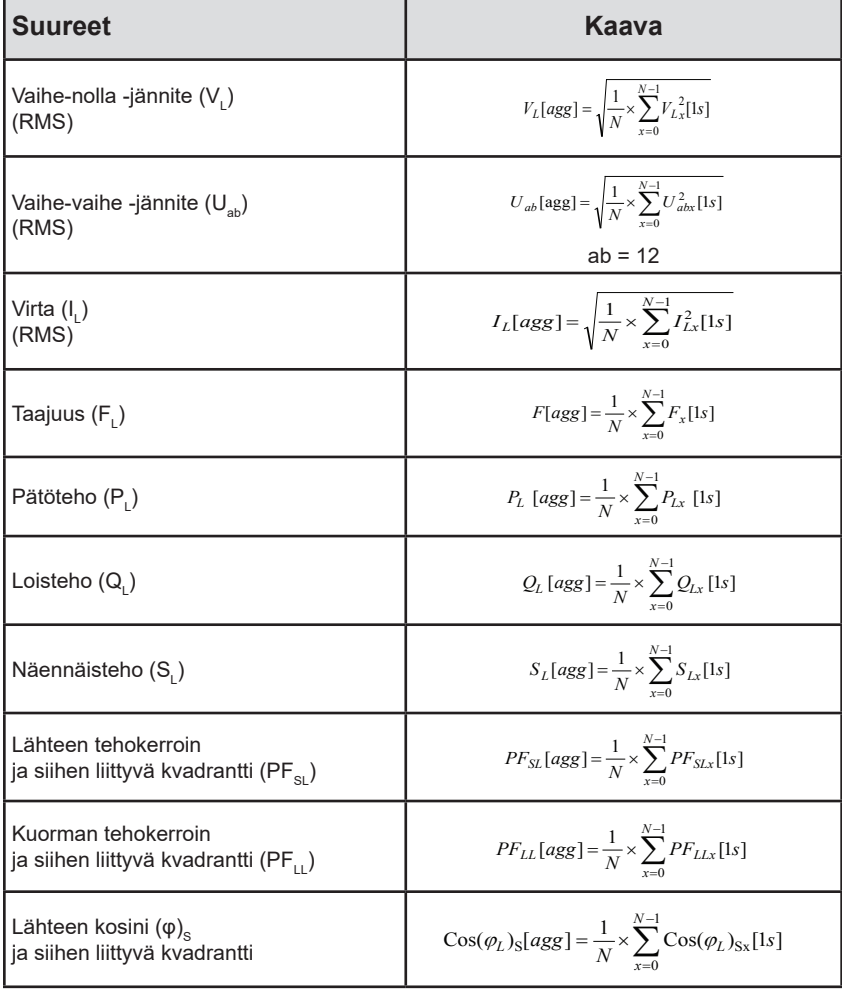

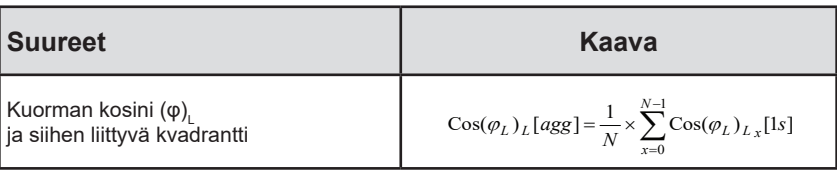

<span id="page-43-1"></span>*Taulukko 18*

<span id="page-43-0"></span>N on "1 s"-arvojen lukumäärä määritetyllä keräymäjaksolla (1, 2, 3, 4, 5, 6, 10, 12, 15, 20, 30 tai 60 minuuttia).

## **9.4. TUETUT SÄHKÖVERKOT**

Seuraavat jakeluverkot tulevat kyseeseen:

- V1 ja V2 ovat mitatun laitteiston vaihe-nolla -jännitteitä. [V1=VL1-N; V2=VL2-N].
- **■** Pienellä kirjoitetut arvot v1, v2 ja v3 vastaavat näytteen arvoja.
- **■** U12 vastaa jännitettä mitatun laitteiston vaiheiden välillä.
- **■** Pienellä kirjoitetut arvot vastaavat näytteen arvoja [u12 = v1-v2].
- **■** I1, I2 vastaavat virtaa, joka kiertää mitatun laitteiston vaihejohtimissa.
- **■** Pienellä kirjoitetut arvot i1, i2 ja i3 vastaavat näytteen arvoja.

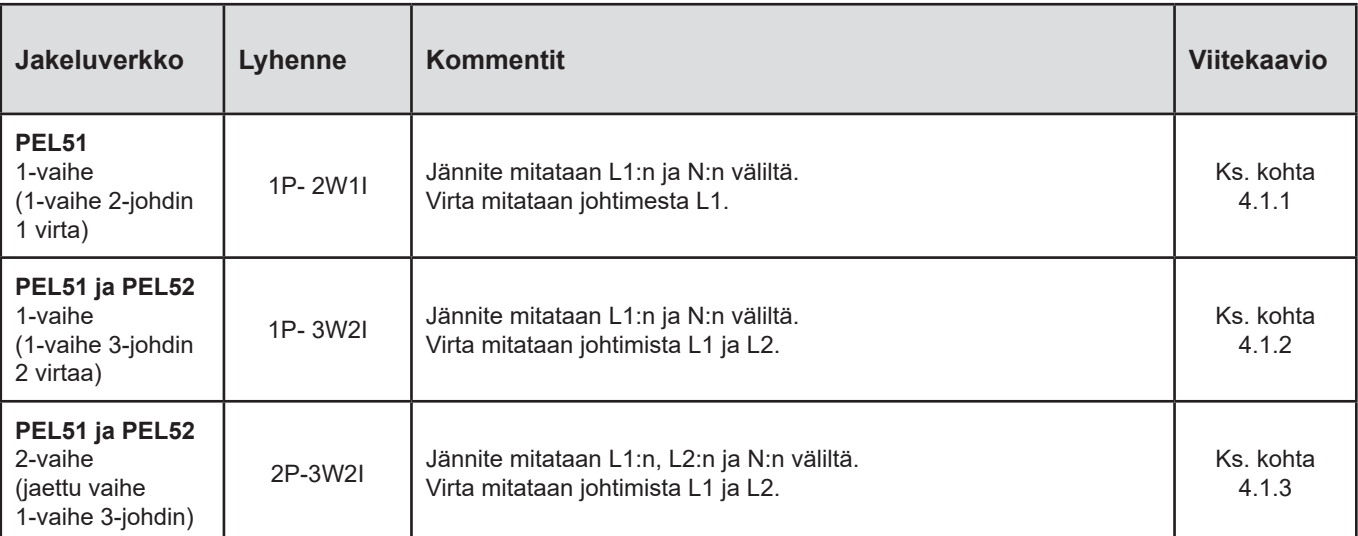

*Taulukko 19*

## <span id="page-44-0"></span>**9.5. SAATAVISSA OLEVAT ARVOT**

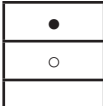

**• Saatavissa laitteessa ja PEL Transferissa** 

○ **Saatavissa PEL Transferissa** 

ei saatavissa

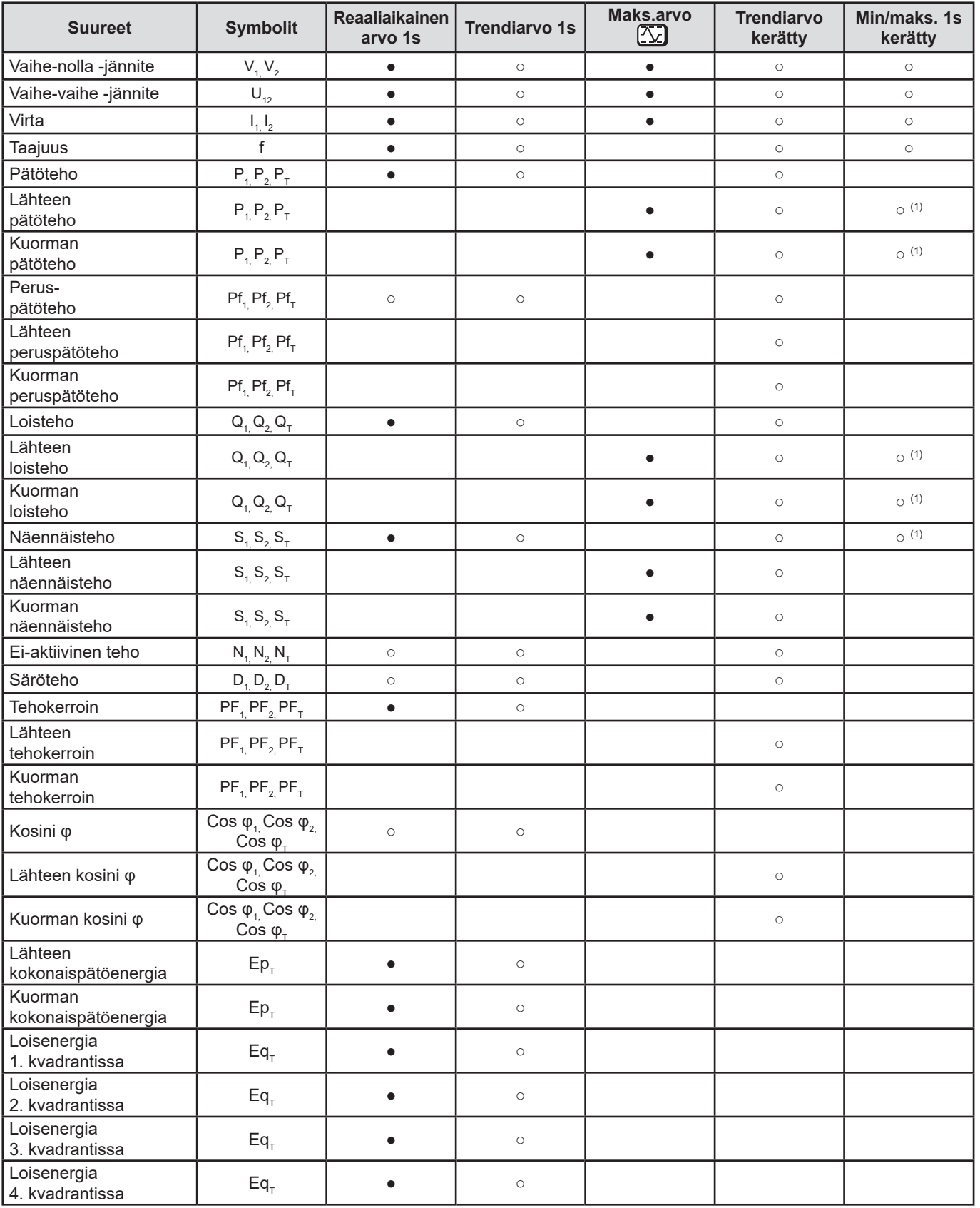

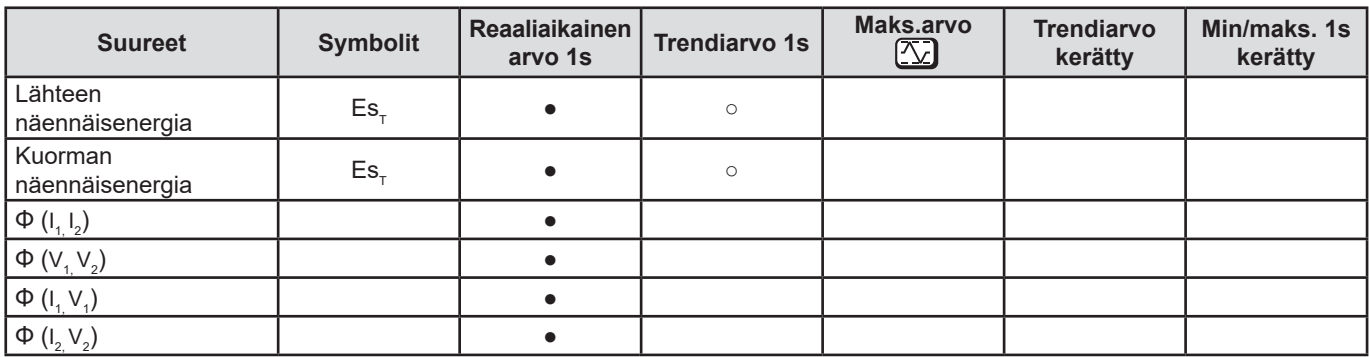

*Taulukko 20*

*(1) Ei minimiarvoa suureilla P<sub>1</sub>, P<sub>2</sub>, P<sub>7</sub>, Q<sub>1</sub>, Q<sub>2</sub>, Q<sub>7</sub>* 

## <span id="page-46-0"></span>**9.6. SAATAVISSA OLEVAT ARVOT**

Seuraavat suureet ovat saatavissa laitteessa tai PEL Transferissa:

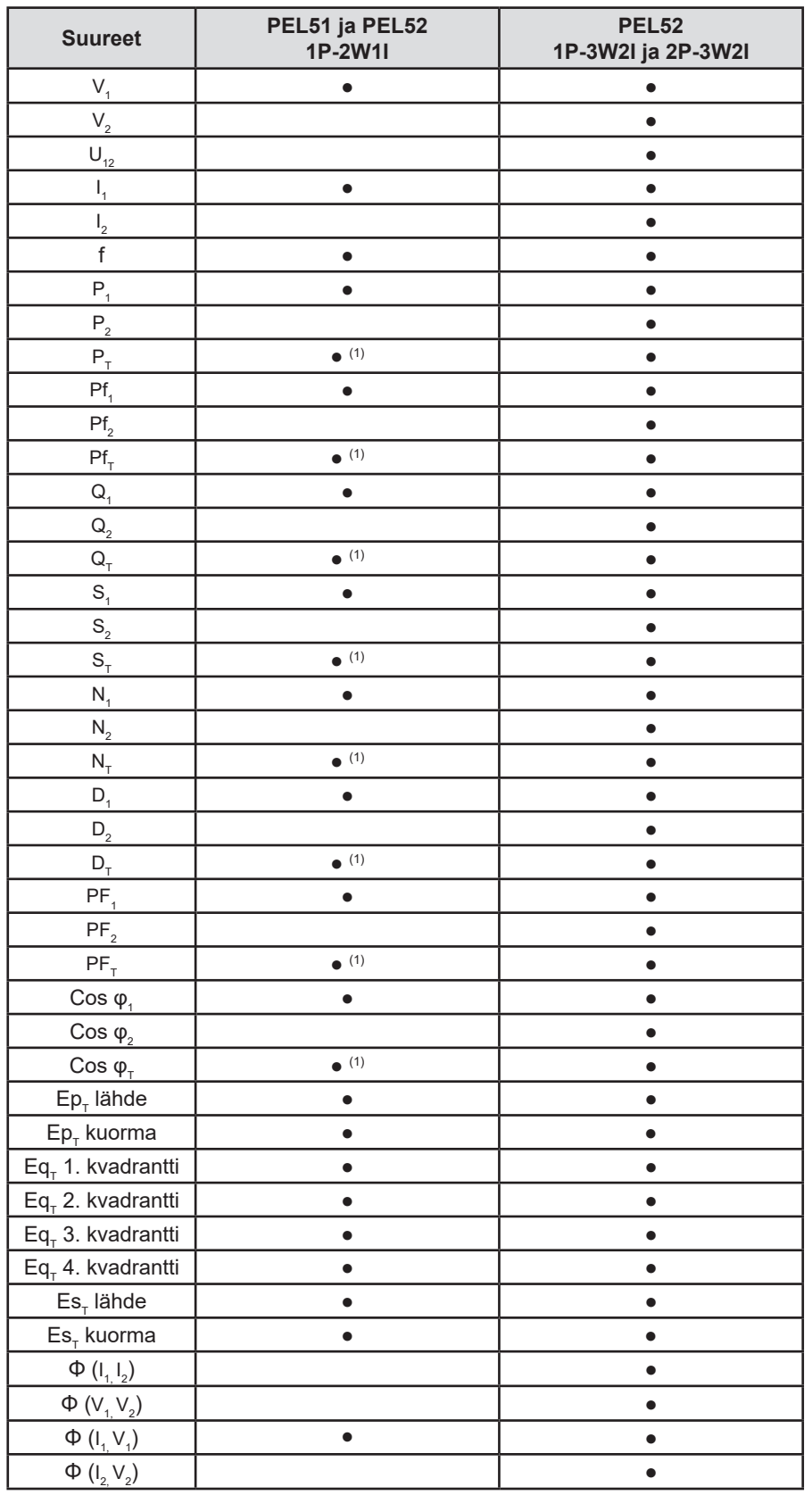

*Taulukko 21*

(1)  $P_1 = P_1 P_1 = P f_1 Q_1 = Q_1 N_1 = N_1 D_1 = D_1 S_1 = S_1 P F_1 = P F_1 C_1 = C_1 S_1 P_1$ 

## <span id="page-47-0"></span>**9.7. SANASTO**

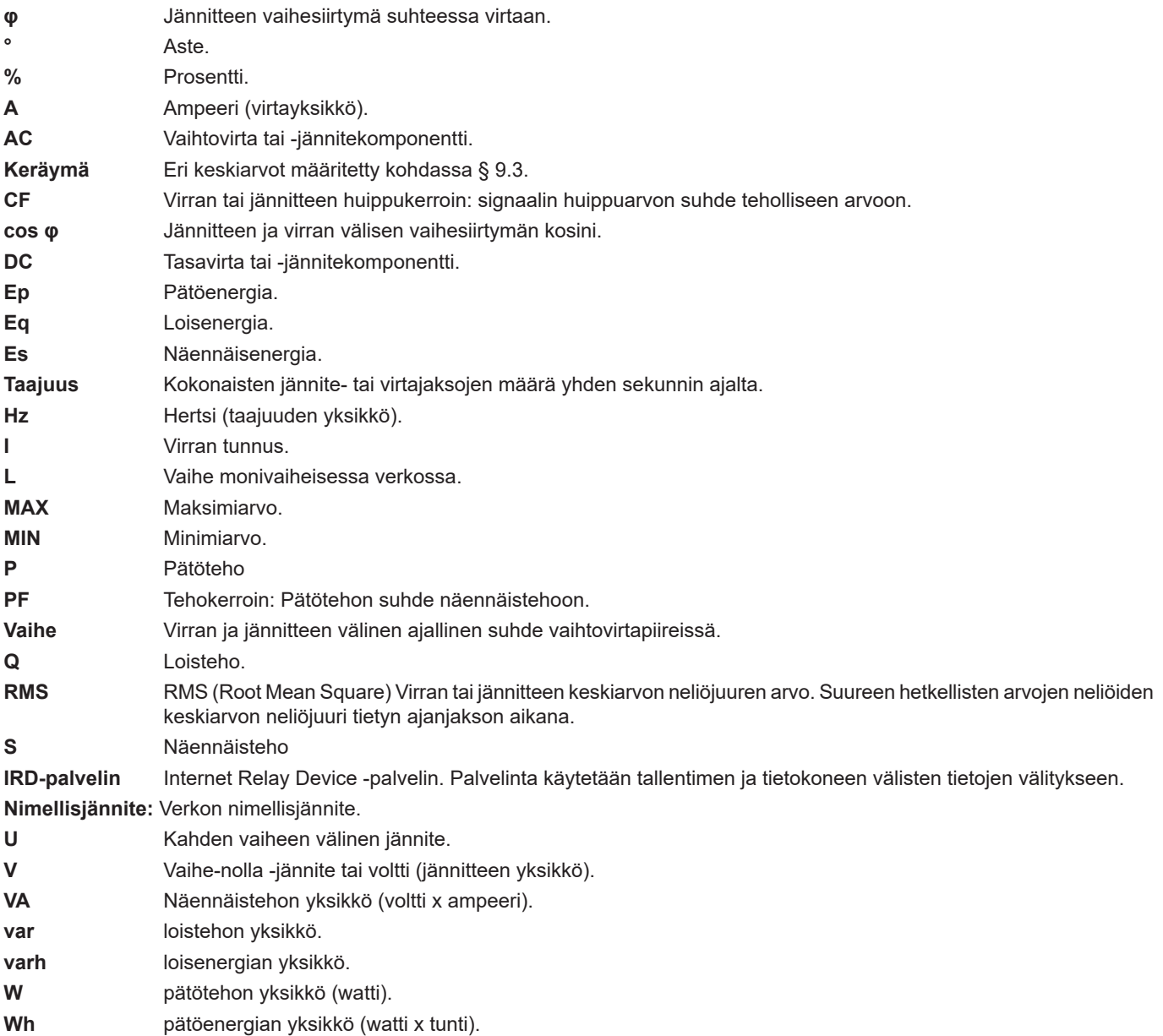

Yksikköjen etuliitteet kansainvälisen yksikköjärjestelmän (SI) mukaisesti

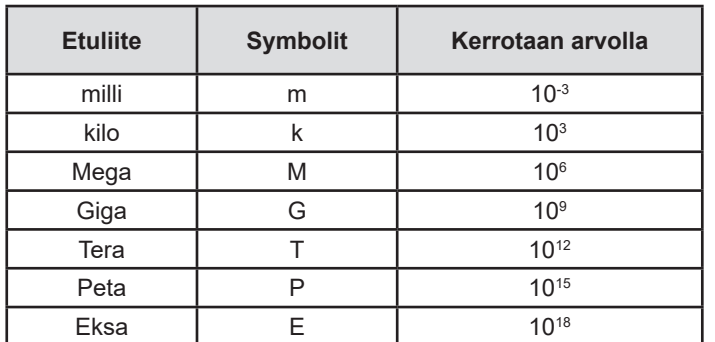

*Taulukko 22*

## **FRANCE Chauvin Arnoux**

12-16 rue Sarah Bernhardt 92600 Asnières-sur-Seine Tél : +33 1 44 85 44 85 Fax : +33 1 46 27 73 89 [info@chauvin-arnoux.com](mailto:info%40chauvin-arnoux.com?subject=) [www.chauvin-arnoux.com](http://www.chauvin-arnoux.com)

## **INTERNATIONAL Chauvin Arnoux**

Tél : +33 1 44 85 44 38 Fax : +33 1 46 27 95 69

## **Our international contacts**

[www.chauvin-arnoux.com/contacts](http://www.chauvin-arnoux.com/contacts)

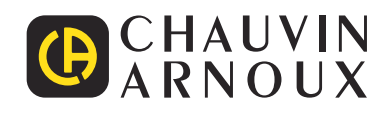

<u>THE CONFIDENTIAL CONTINUES.</u>

**HILLER**